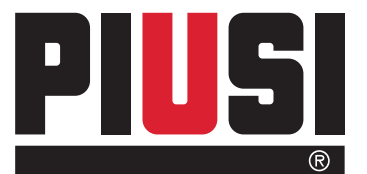

## MC BOX MC BOX LITE

MANAGEMENT **SYSTEM SOFTWARE** 

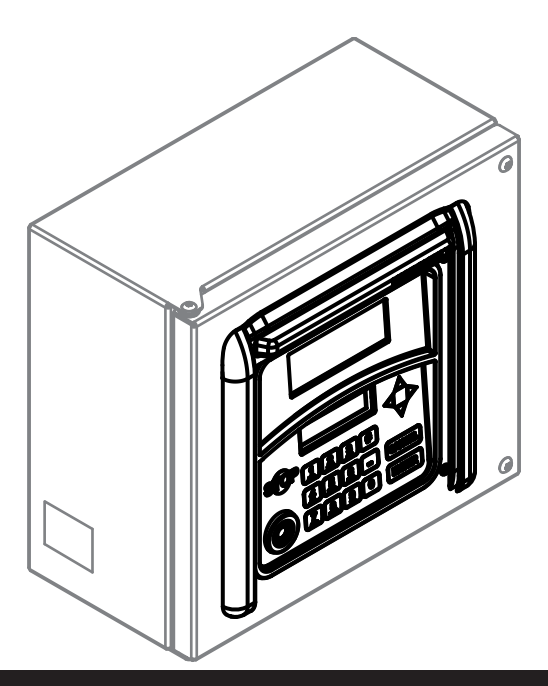

### Betriebs und wartungshandbuch **DE**

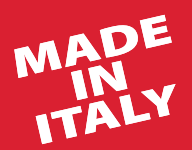

Bulletin M0187 B DE\_00

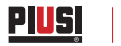

# DEUTSCH

### Bulletin M0187 B

### **INHALT**

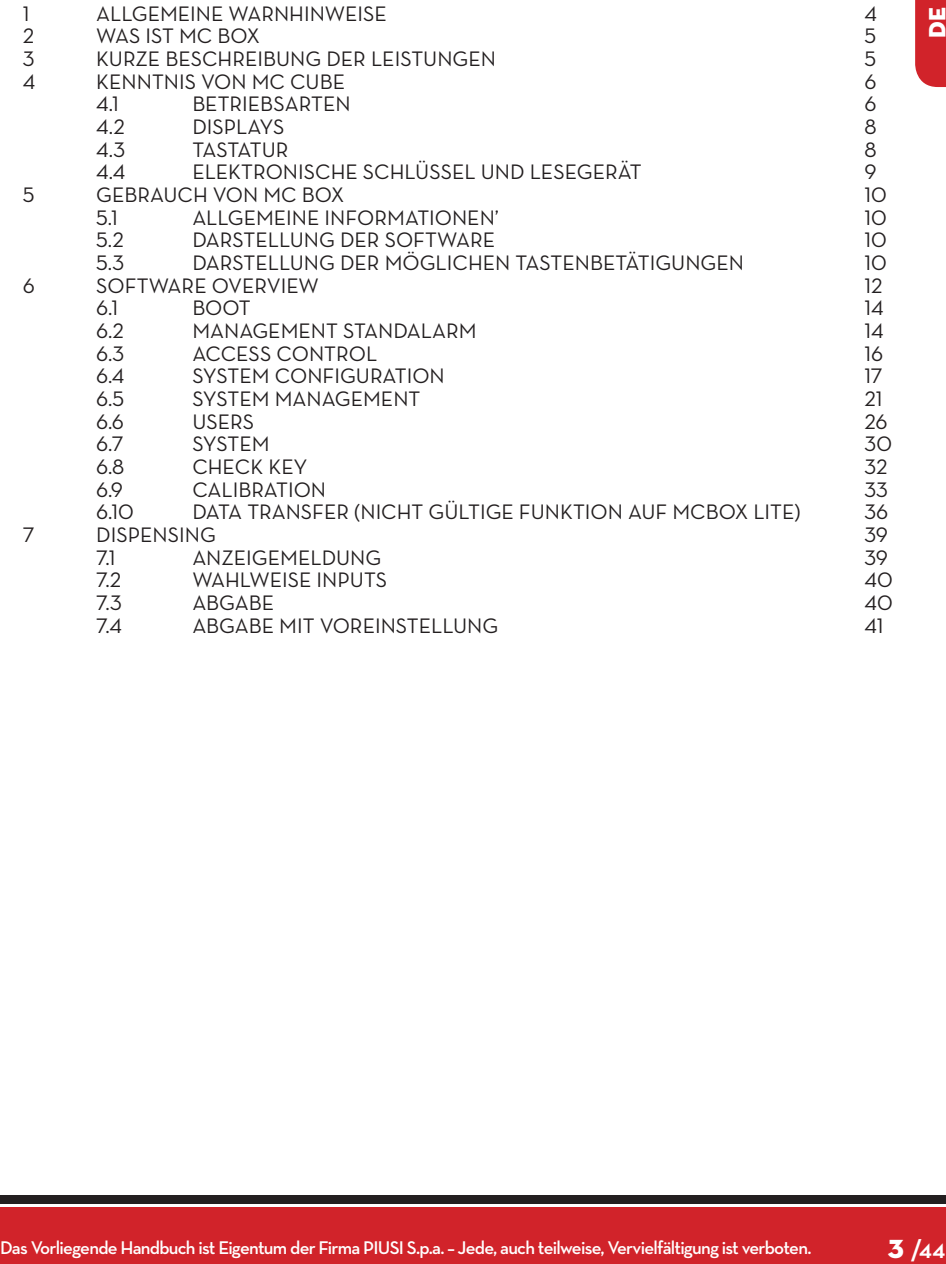

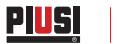

### **1 ALLGEMEINE WARNHINWEISE**

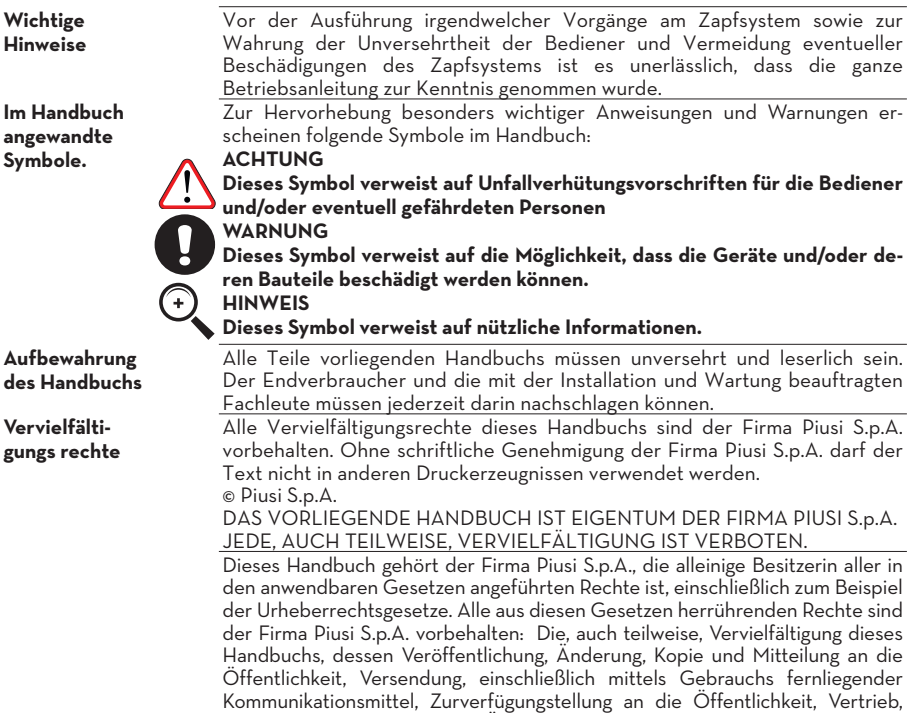

Vermarktung in jeder Form, Übersetzung und/oder Bearbeitung, Verleihung sowie jede andere Tätigkeit ist laut Gesetz der Firma Piusi S.p.A. vorbehalten.

### **2 WAS IST MC BOX**

MC ist ein elektronisches System zur Verwaltung der Dieselkraftstoffabgabe, das in dieCUBE-MC Zapfstellen integriert ist.

Die Systemmerkmale sind:

- Umfassendes Leistungsangebot für den Systemverwalter bei der Konfiguration und Verarbeitung der eingeholten Daten

- Einfache Einsatzbedingungen während des Tankvorgangs

### **3 KURZE BESCHREIBUNG DER LEISTUNGEN**

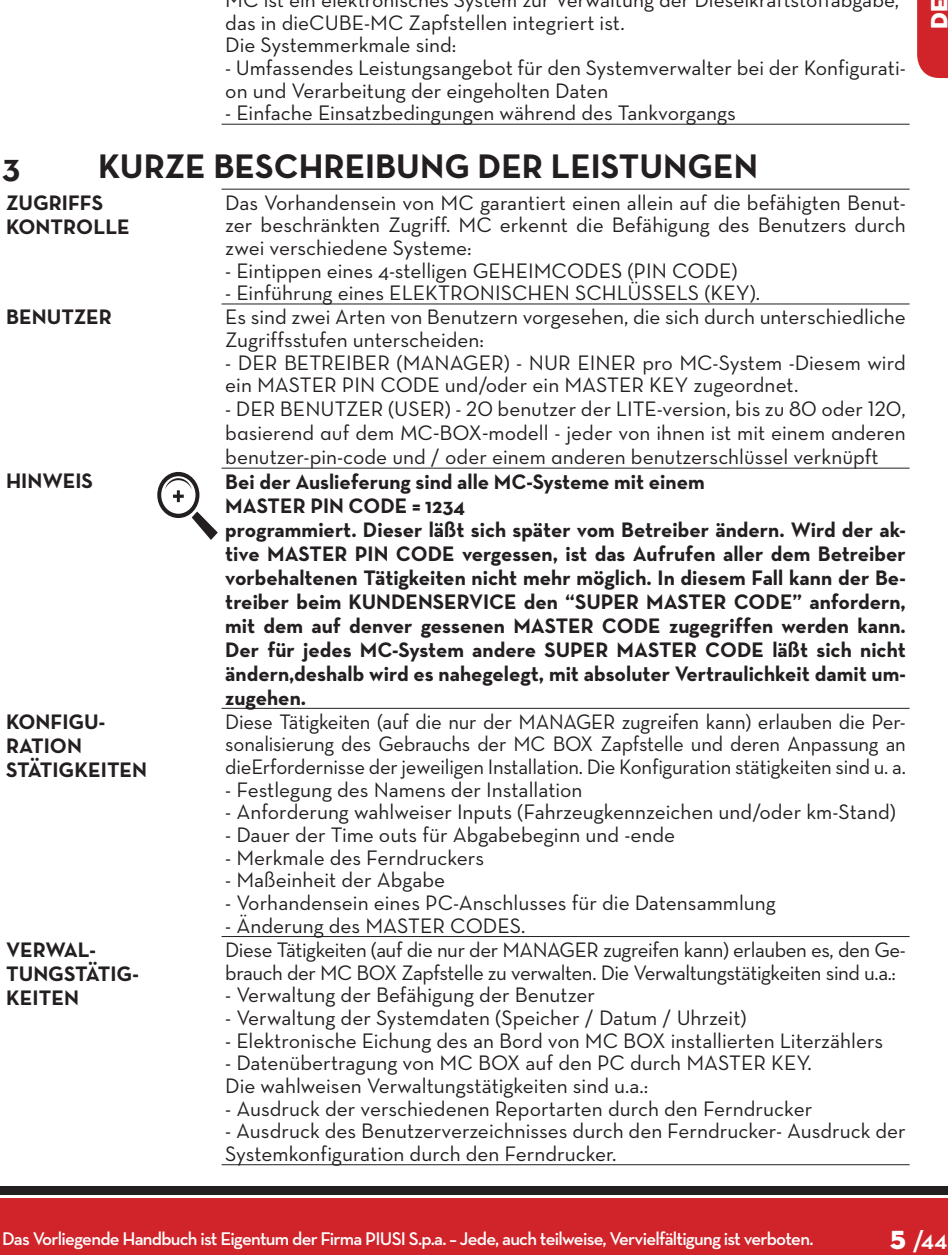

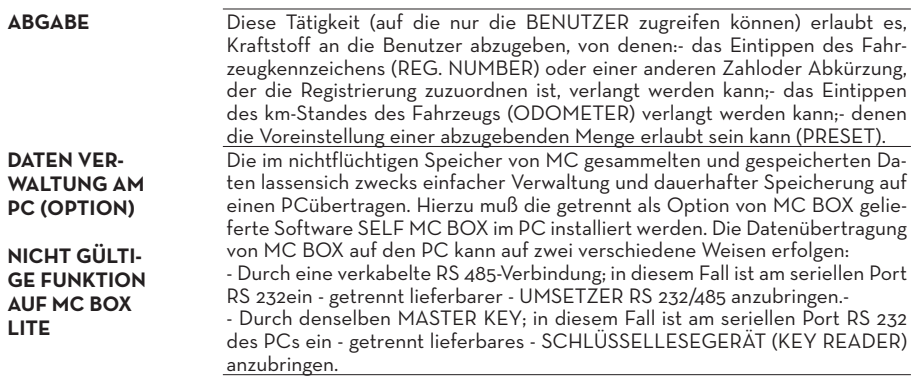

### **4 KENNTNIS VON MC CUBE**

### **4.1 BETRIEBSARTEN**

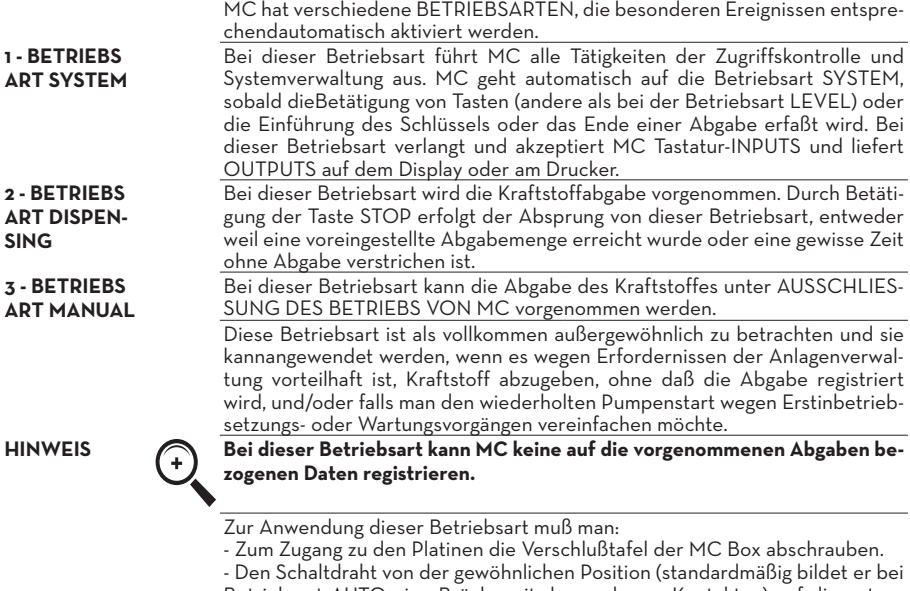

Betriebsart AUTO eine Brücke mit den 2 oberen Kontakten) auf die untere Position versetzen; er muß also eine Brücke zwischen den 2 unteren Kontakten bilden.

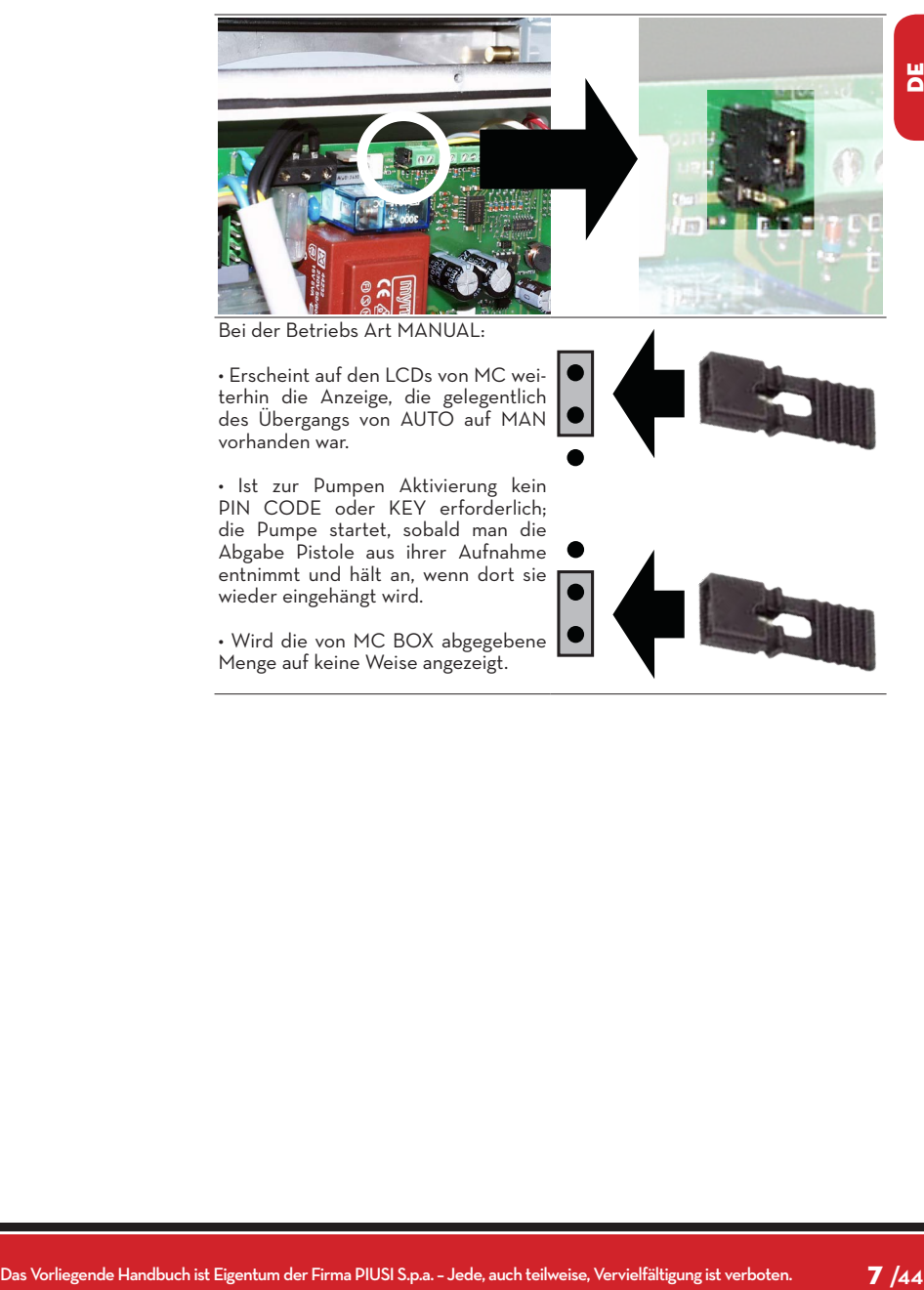

• Ist zur Pumpen Aktivierung kein PIN CODE oder KEY erforderlich; die Pumpe startet, sobald man die Abgabe Pistole aus ihrer Aufnahme entnimmt und hält an, wenn dort sie wieder eingehängt wird.

• Wird die von MC BOX abgegebene Menge auf keine Weise angezeigt.

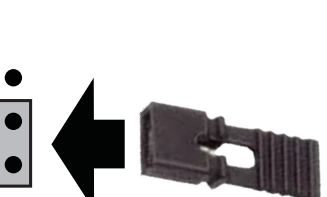

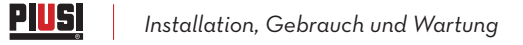

### **4.2 DISPLAYS**

1 - NUMERISCHES DISPLAY (1 Zeile für 4 Ziffernzeichen) - Bei Betriebsart LEVELerscheint die aktuelle Uhrzeit - Bei Betriebsart SYSTEM erscheint die aktuelle Uhrzeit - Bei Betriebsart DISPEN-SING erscheint die abgegebene Menge

2 - ALPHANUMERISCHES DISPLAY

(2 Zeilen für 16 alphanumerischeZeichen)

- Bei Betriebsart LEVELerscheinen die Bereitschaftsmeldungen

- Bei Betriebsart SYSTEM erscheinen die Bereitschaftsmeldungen und/oder die eingegebenen Daten

Bei Betriebsart DISPEN-SING erscheinen die Maßeinheit und die auf den Benutzer bezogenen Daten.

#### **4.3 TASTATUR**

Die Folientastatur erlaubt die Dateneingabe und umfaßt:

• 10 alphanumerische Tasten • folgende Sondertasten:

zum Anhalten der Abgabepumpe.

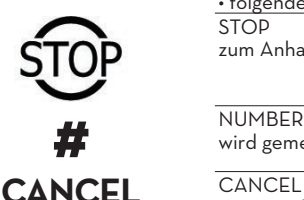

**ENTER** 

**STOP** 

wird gemeinsam mit anderen Tasten für besondere Funktionen verwendet.

zum Löschen der eingetippten Daten oder Zurückkehren zu vorherigen Phasen.<br>ENTER

zum Bestätigen der getroffenen Wahlen oder eingegebenen Werte.

FS / FG

zum Bewegen zwischen den Tätigkeiten eines Menüs.

FD / FS zum Wählen der vorgeschlagenen(blinkenden) Optionen.

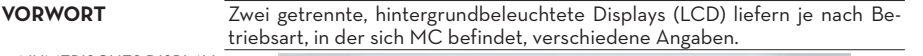

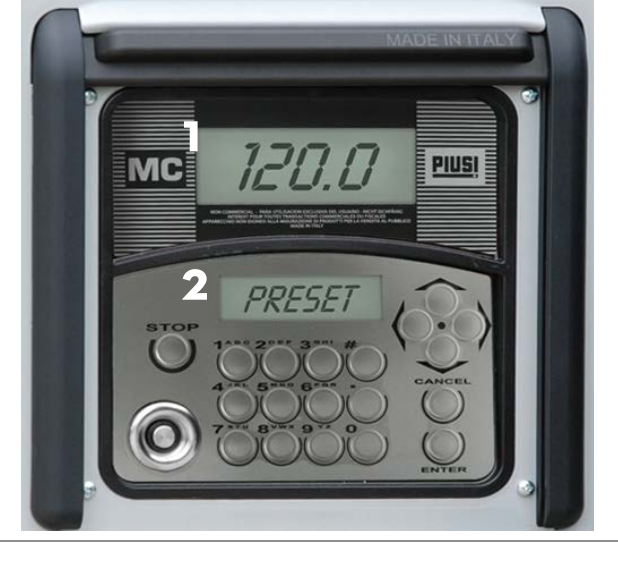

### **4.4 ELEKTRONISCHE SCHLÜSSEL UND LESEGERÄT**

**VORWORT** MC erlaubt die Kontrolle des Systemzugriffes durch zwei Arten ELEKTRONI-SCHER SCHLÜSSEL.

**MASTER KEY NICHT GÜLTI-**

**GE FUNKTION AUF MC BOX LITE**

Der dem Betreiber zugeordnete MAS-TER KEY läßt sich auch zur Datenübertragung auf den Verwaltungs-PC verwenden; er ist am ROTEN Schlüsselanhänger erkennbar.

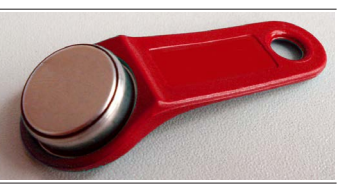

**USER KEYS** Die vom Betreiber jedem Benutzer zu-gewiesenen USER KEY, die nur zur Ausführung von Abgaben verwendbar sind, können zwei verschiedener Arten sein: mit GRÜNEM SCHLÜSSELRING und einem 4-stelligenCode (KEY CODE) am Griff, der die Erkennung gelegentlich der Benutzerkonfiguration erlaubt; mit GELBEM SCHLÜSSELRING und ohne 4-stelligem Code am Griff. Diese Schlüssel haben den Erkennungs-code im Inneren, der bei kurzem Ablegen des Schlüssels automatisch erkannt wird.

Die elektronischen Schlüssel werden von MC gelesen, sobald sie auf das vorne an MC angebrachte Lesegerätgelegt werden.

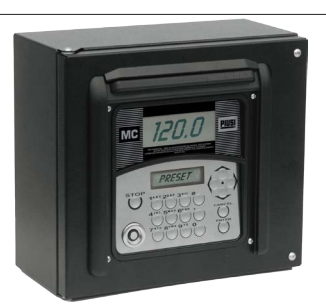

Bei Zapfstellen, die den Gebrauch der USER KEYs mit GELBEM Schlüsselanhänger vorsehen, ist in der zweiten Zeile des alphanumerischen Displays die Version der Zapfstellen-Software (z.B. Ver. 5.0) angegeben

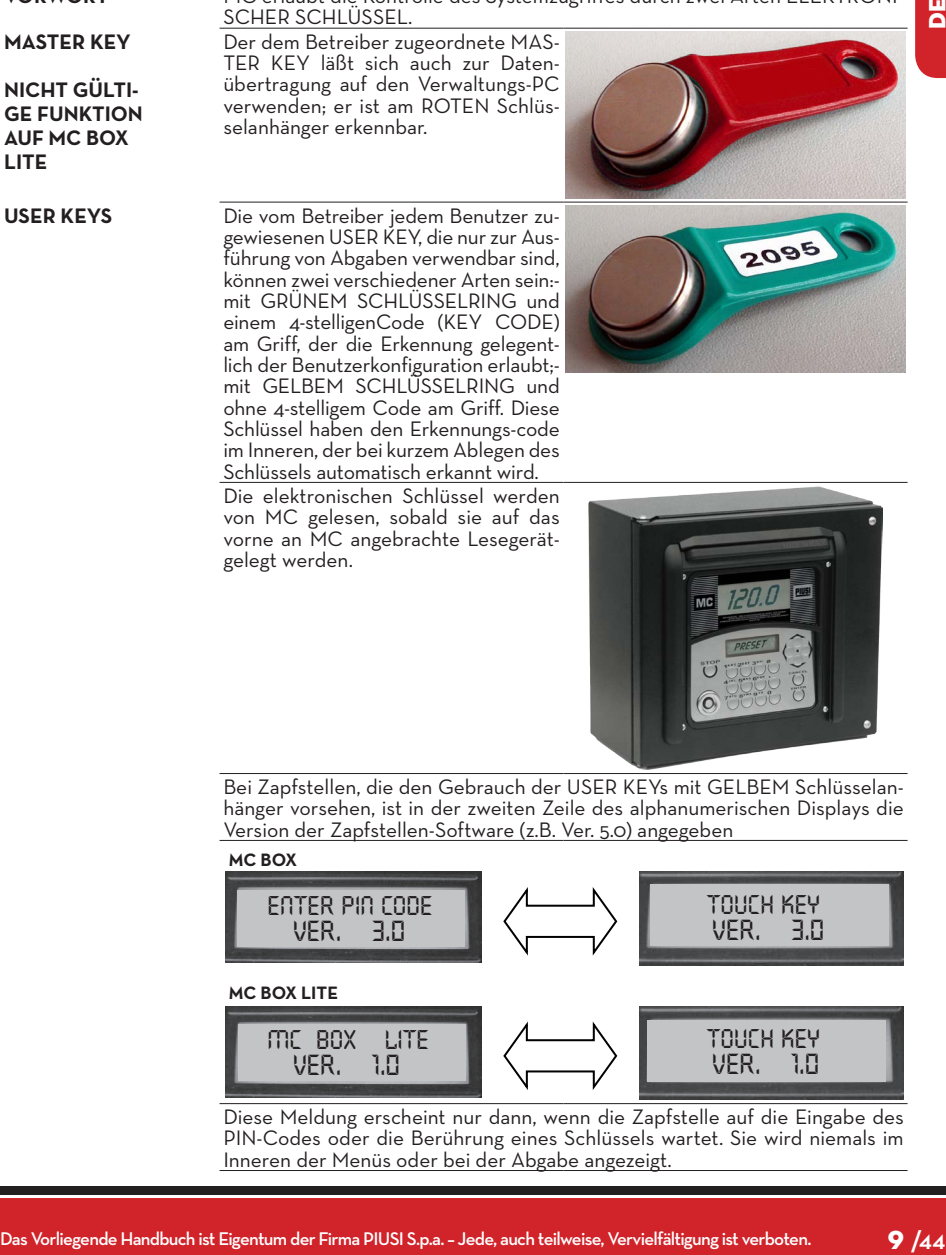

Diese Meldung erscheint nur dann, wenn die Zapfstelle auf die Eingabe des PIN-Codes oder die Berührung eines Schlüssels wartet. Sie wird niemals im Inneren der Menüs oder bei der Abgabe angezeigt.

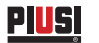

### **5 GEBRAUCH VON MC BOX 5.1 ALLGEMEINE INFORMATIONEN'**

**VORWORT** Zur Verwendung von MC und Durchführung der vorgesehenen TÄTIGKEITEN muß mandie Gerät-SOFTWARE kennen.

**HINWEIS Der Anlagen-BETREIBER muß eine VOLLSTÄNDIGE KENNTNIS dieser Softwarehaben, weil er wahrscheinlich alle vorgesehenen Leistungen zu verwenden hatund deshalb muß er aufmerksam alle Kapitel vorliegenden Handbuchs lesen. Die BENUTZER des Systems können auch nur eine beschränkte, allein auf dieAusführung der Abgabetätigkeit bezogene Kenntnis haben.**

### **5.2 DARSTELLUNG DER SOFTWARE**

Alle mit der SOFTWARE FM durchführbaren TÄTIGKEITEN sind nachstehendausführlich beschrieben. Hierzu dient eine graphische Darstellung des LOGISCHENFLUSSES (FLOW CHART) aller Angaben, die die LCDs bei den verschiedenen Phasengesagter Tätigkeiten anzeigen.Die verschiedenen Angaben der LCDs (oder meistens nur des alphanumerischen LCDs)sind durch Pfeile mit fortlaufender Linie miteinander verbunden, neben denen eine dermöglichen TASTENBETÄTIGUNGEN dargestellt ist.Die gesagte Betätigung der Tasten bedingt den Übergang von einer LCD-Angabe auf die nächste, die durch den Pfeil mit der ersten verbunden ist.Einige Übergänge von einer Phase auf die nächste werden nicht durch Tasten-betätigungen erzeugt, sondern sie erfolgen automatisch, wenn gewisse Tätigkeiten abgeschlossen sind, die von unterschiedlicher Dauer sein können (wie zum Beispiel der Ausdruck eines Reports). Dieses Ereignis ist durch eine gestrichelte Linie mit daneben dem Uhrensymbol dargestellt.

### **5.3 DARSTELLUNG DER MÖGLICHEN TASTENBETÄTIGUNGEN**

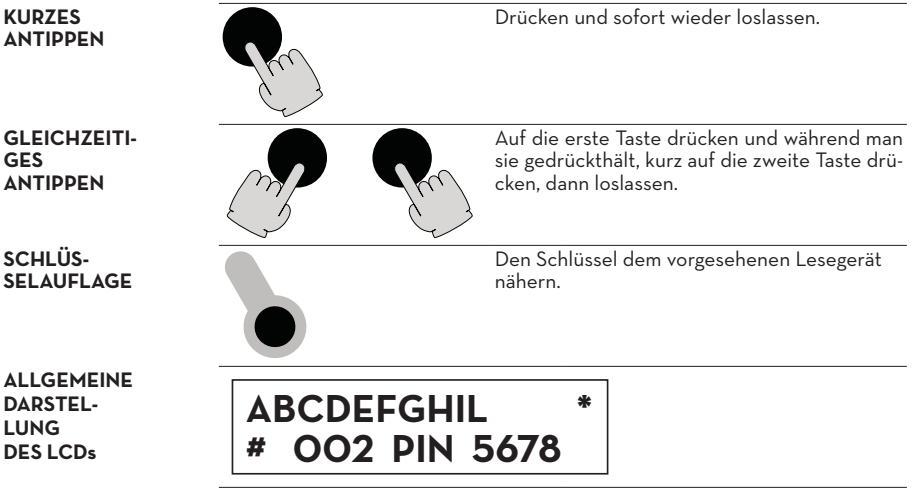

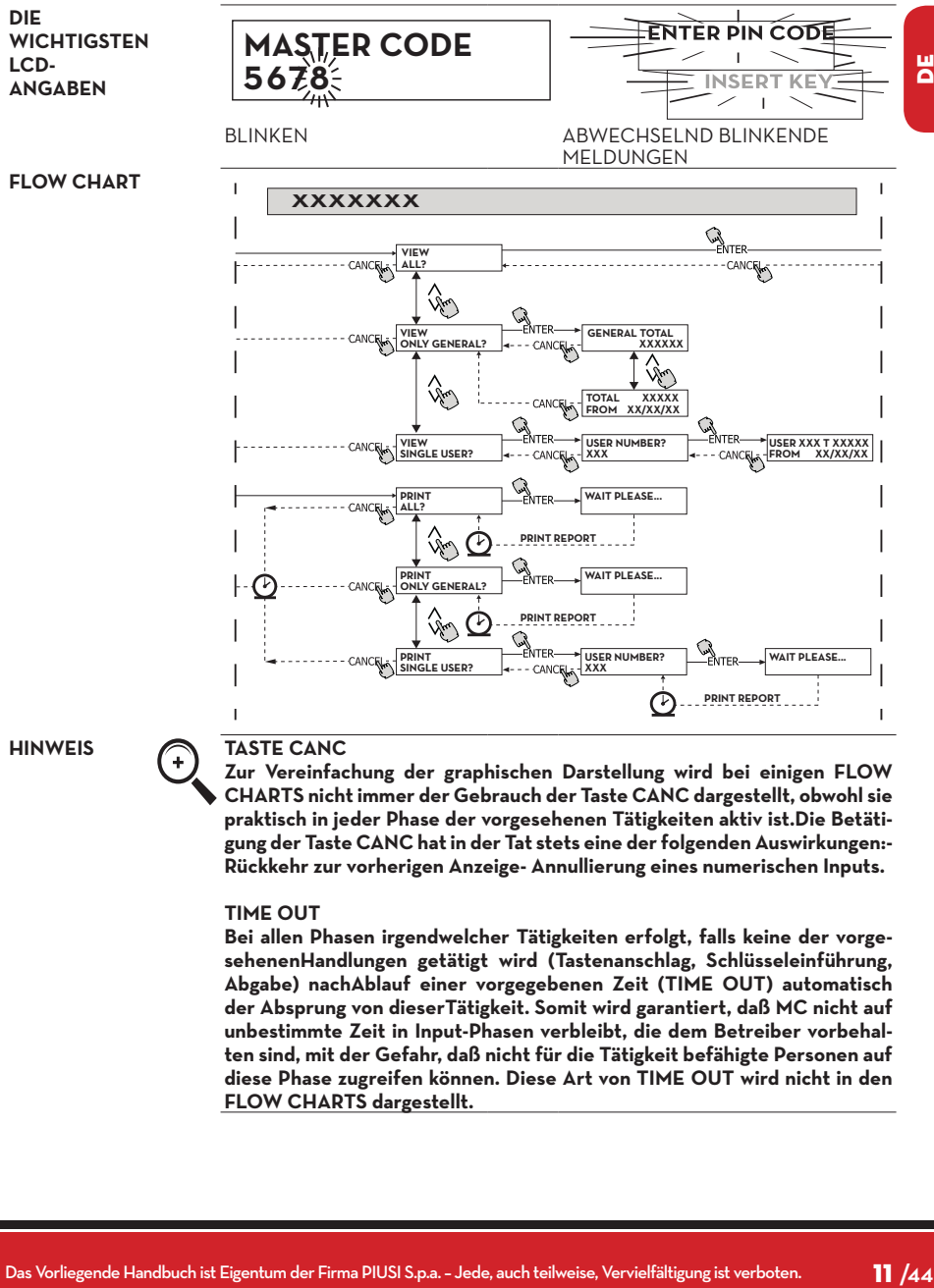

**Zur Vereinfachung der graphischen Darstellung wird bei einigen FLOW CHARTS nicht immer der Gebrauch der Taste CANC dargestellt, obwohl sie praktisch in jeder Phase der vorgesehenen Tätigkeiten aktiv ist.Die Betätigung der Taste CANC hat in der Tat stets eine der folgenden Auswirkungen:- Rückkehr zur vorherigen Anzeige- Annullierung eines numerischen Inputs.**

#### **TIME OUT**

**Bei allen Phasen irgendwelcher Tätigkeiten erfolgt, falls keine der vorgesehenenHandlungen getätigt wird (Tastenanschlag, Schlüsseleinführung, Abgabe) nachAblauf einer vorgegebenen Zeit (TIME OUT) automatisch der Absprung von dieserTätigkeit. Somit wird garantiert, daß MC nicht auf unbestimmte Zeit in Input-Phasen verbleibt, die dem Betreiber vorbehalten sind, mit der Gefahr, daß nicht für die Tätigkeit befähigte Personen auf diese Phase zugreifen können. Diese Art von TIME OUT wird nicht in den FLOW CHARTS dargestellt.**

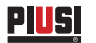

### **6 SOFTWARE OVERVIEW**

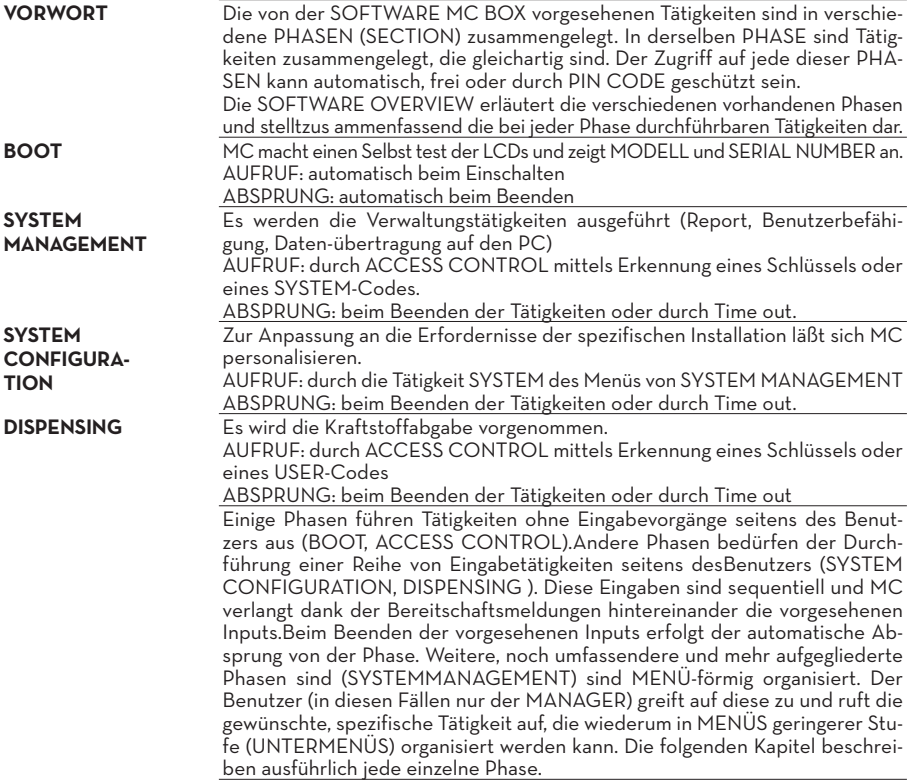

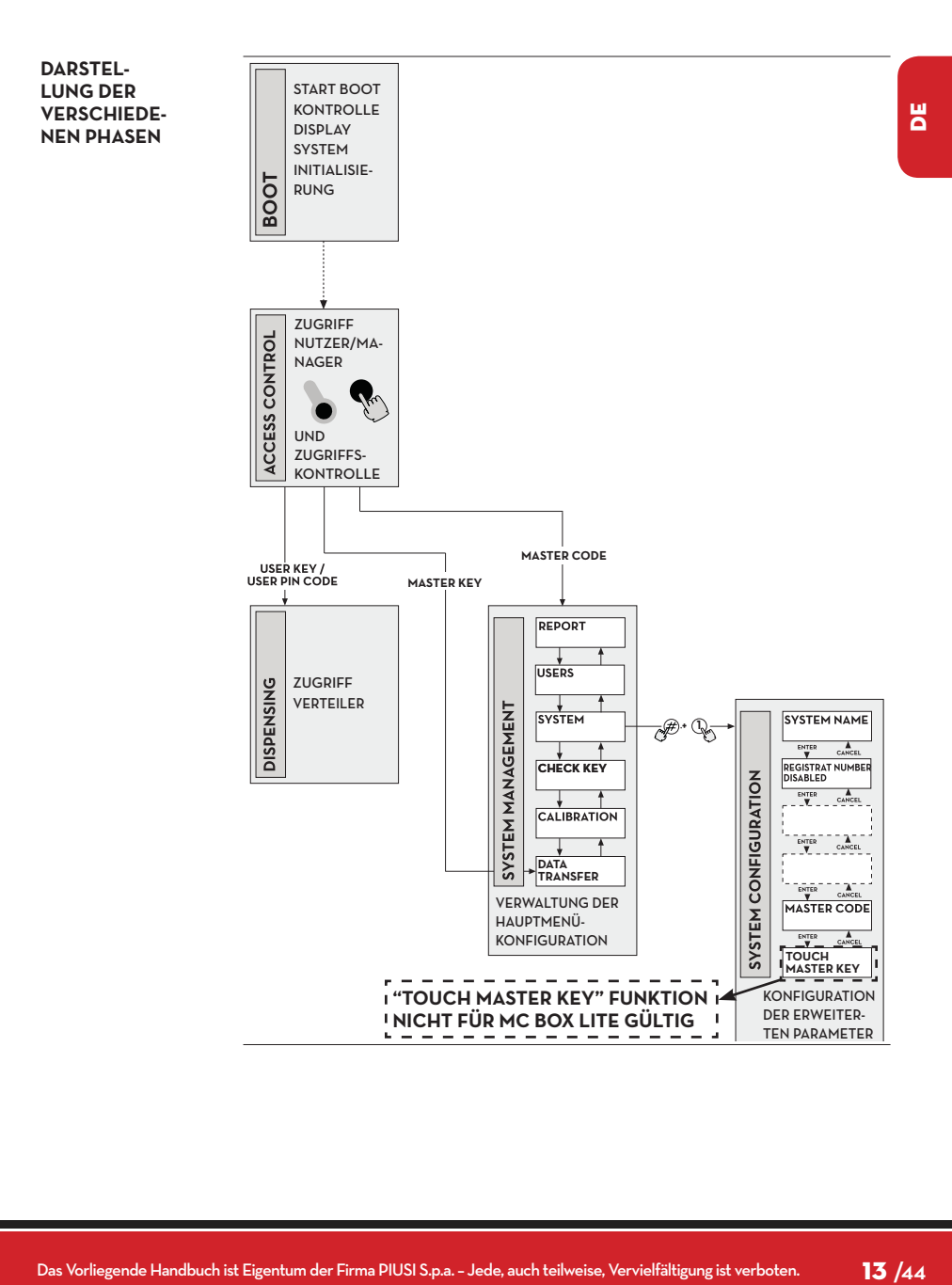

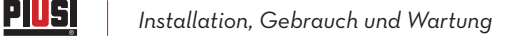

### **6.1 BOOT**

Unter BOOT-Phase versteht sich eine TEST-Phase, bei der MC automatisch einige Überprüfungen macht. Diese Phase wird nur im Falle eines der folgenden Ereignisse ausgeführt: • Wenn MC unter Spannung gesetzt wird (mittels eines vom Elektroinstallateur strom aufvon MC BOX anzubringenden Hauptschalters).

• Wenn ohne Aus- und Wiederein schaltung der Spannung durch Versetzung des Schaltdrahts AUTO/MAN der Übergang von der Bedingung MAN auf die Bedingung AUTO erfolgt (siehe Abschnitt 4.1)

Während der BOOT-Phase kann man:

- Den einwandfreien Betrieb der LCDs überprüfen, die ganz eingeschaltet und dannausgeschaltet werden.

- Das MODELL überprüfen.

-Die SERIAL NUMBER überprüfen.

**HINWEIS Die während der BOOT-Phase angezeigte SERIAL NUMBER ist die Serien nummer der CPU-Platine von MC. Diese Serien nummer ist erforderlich, um den Zugriff zu den von MC gesammelten Daten zu ermöglichen, falls der MASTER KEY verloren gegangen ist und auch der MASTER PIN CODE vergessen wurde. In diesem Fall die Serien nummerder Zapfstelle aufschreiben und sich mit dem KUNDEN SERVICE in Verbindung setzen.**

### **6.2 MANAGEMENT STANDALARM**

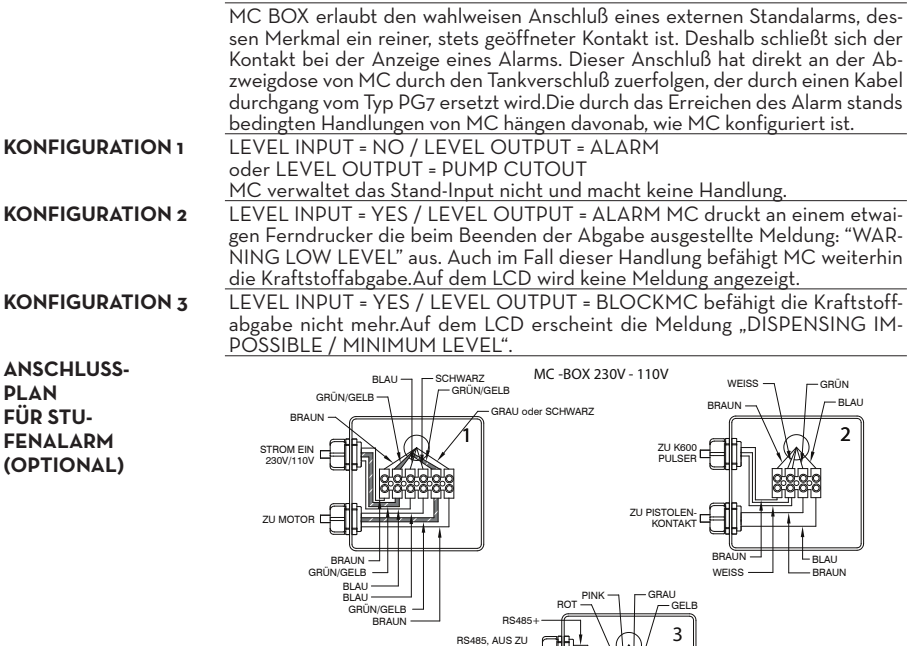

RS485, AUS ZU PC/DRUCKER (EXTRA) ZU EBENE SONDE KONTAKT (EXTRA)

Max Strom Motor Imax = 6A

RS485 -

ROT  $P_{INK}$   $\Box$   $C_{GRAU}$ GELB

14 **/44** M0187 B

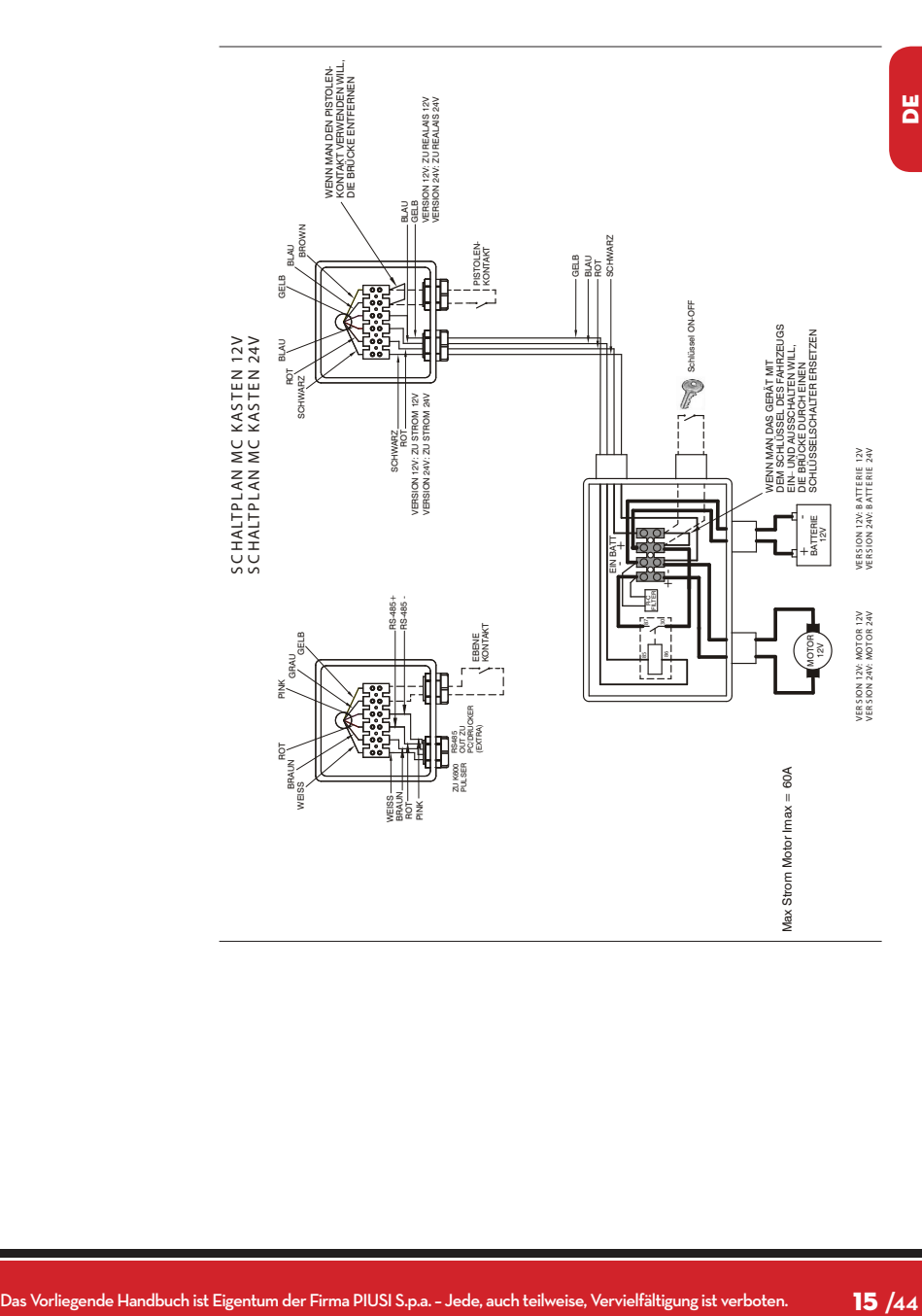

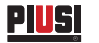

### **6.3 ACCESS CONTROL**

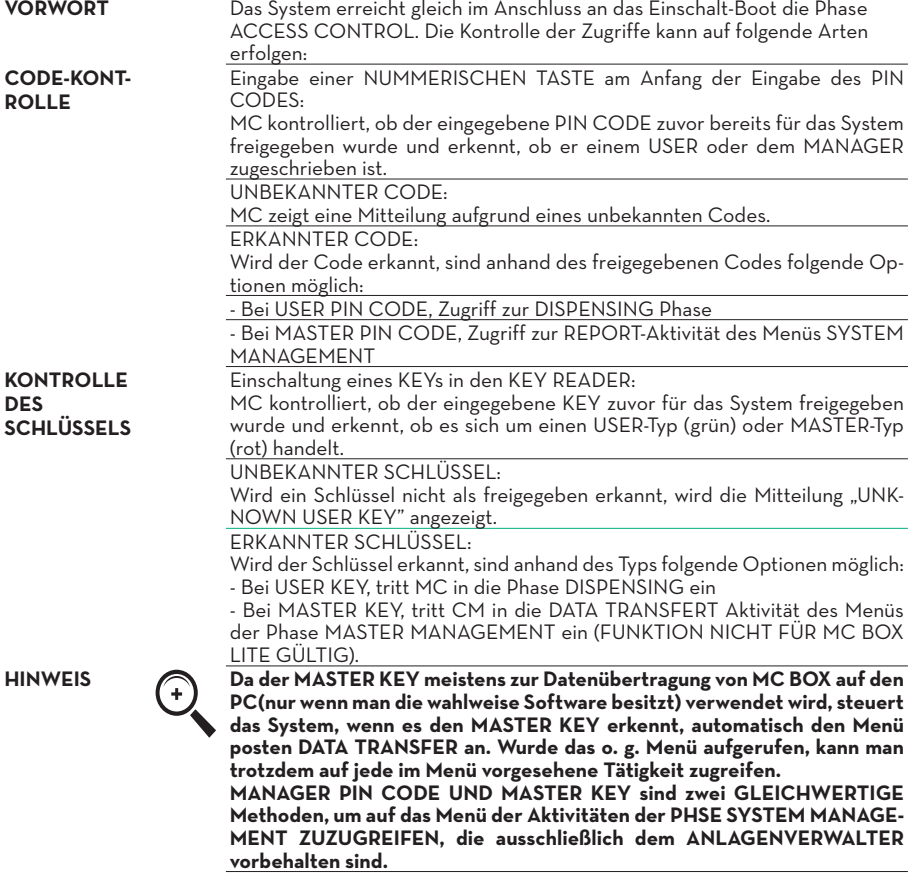

### **6.4 SYSTEM CONFIGURATION**

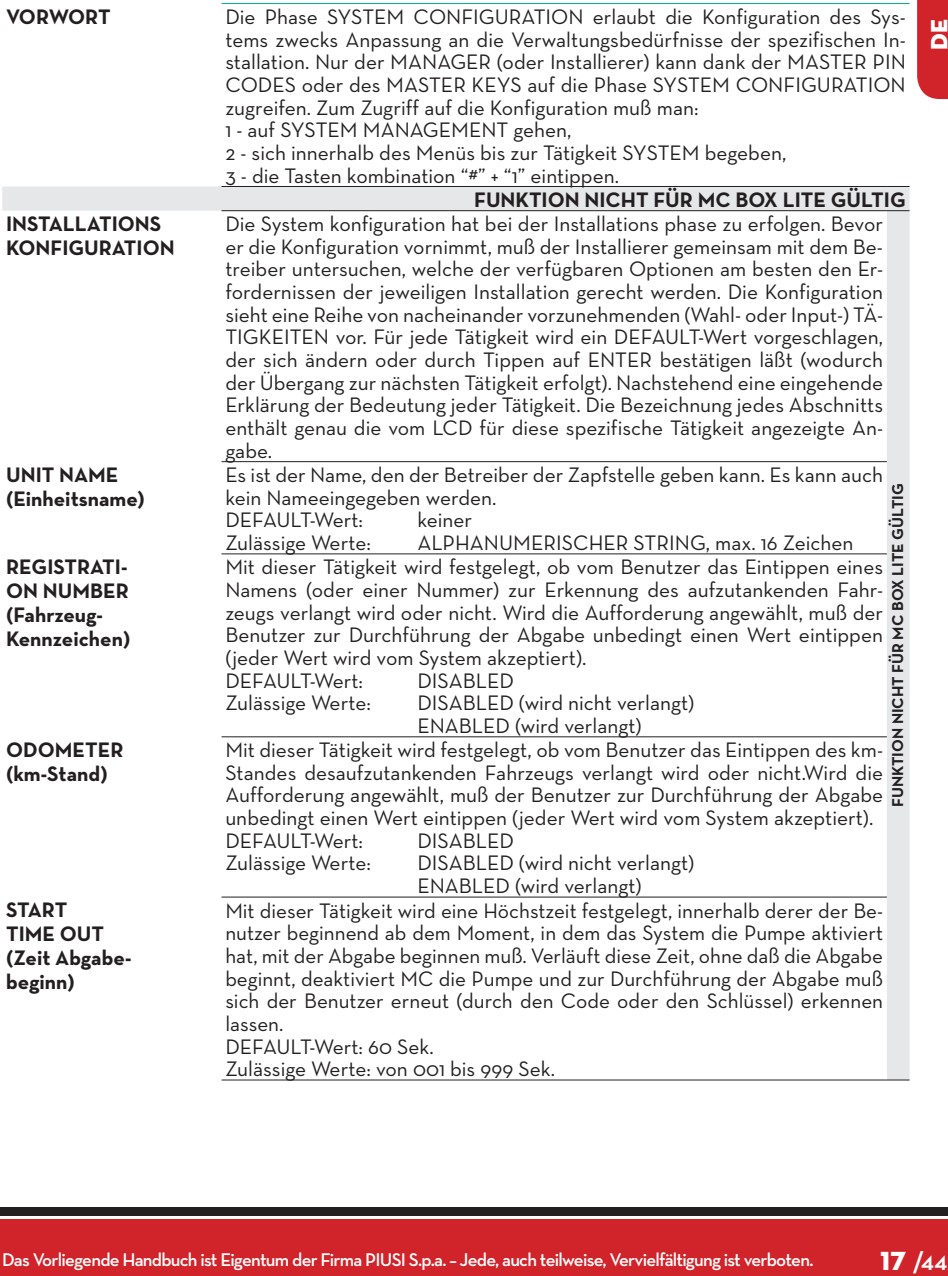

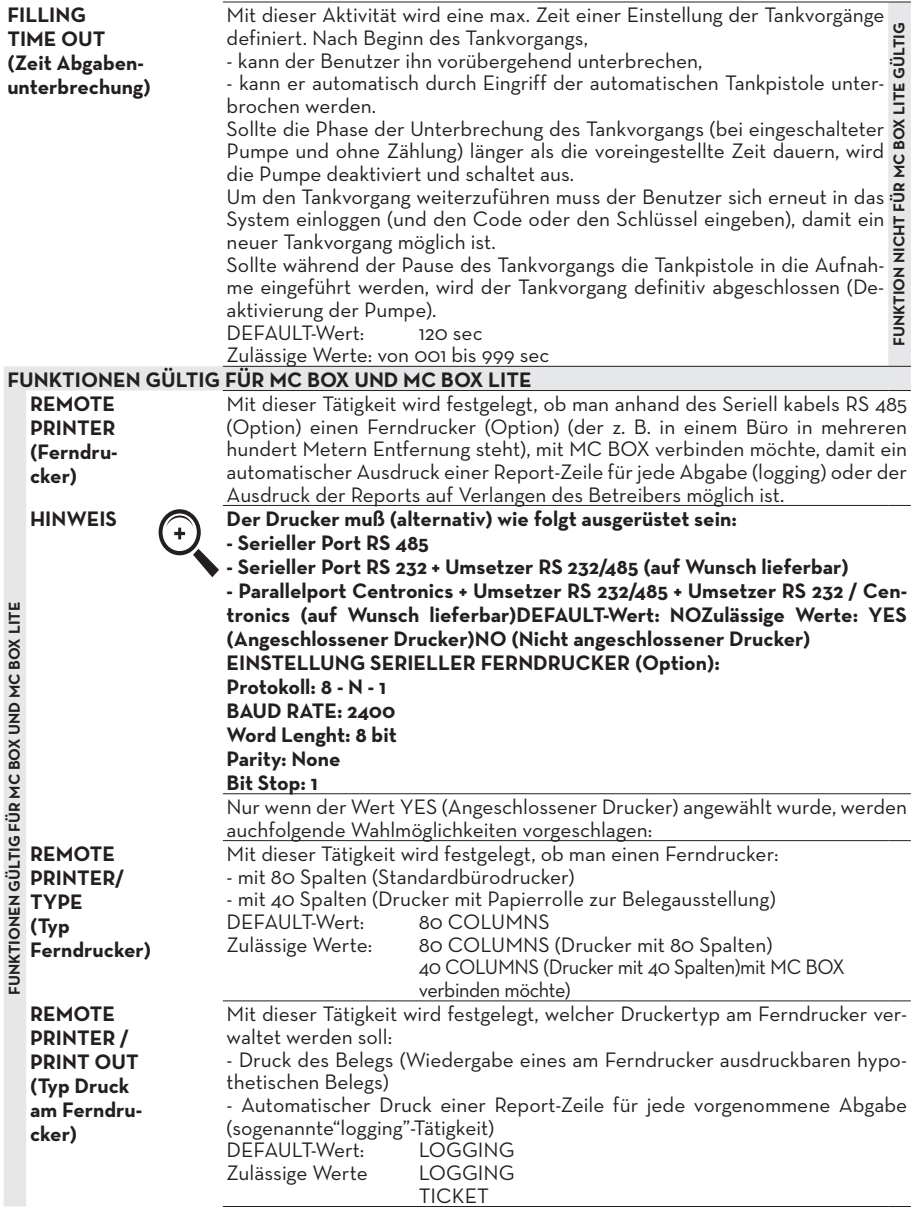

AUTORIE<br>
ANNES (Automatic dialet dialet and the Definite School and the School and the School and the School and the Definite School and the School and the School and the School and the School and the School and the School **FUNKTIONEN GÜLTIG FÜR MC BOX UND MC BOX LITE REMOTE PRINTER/ AUTO CR-LF (Automatische Zeilenauslassung)** Diese Tätigkeit erlaubt die Anpassung der von CUBE an den Drucker gesendeten Befehle an den Druckertyp, der für seinen korrekten Betrieb die Zusendung eines"Zeilenauslassungs"-Befehls verlangen kann oder nicht. **HINWEIS Zur Ausführung der ersten Ausdrucke empfiehlt es sich, den Default-Wert zu lassen;macht der Drucker die Zeilenauslassung nicht richtig, wieder auf Konfiguration gehen und den Parameter ändern. DEFAULT-WERT:**<br>Zulässige Werte: **NO (Nicht zugesandter Zeilenauslassungsbefehl) YES (Zugesandter Zeilenauslassungsbefehl) REMOTE PRINTER/ LINE DELAY (Druckverzögerung)** Hat der Drucker keinen ausreichenden Zwischenspeicher, um die Druckschlange aufzuarbeiten, läßt sich der Verzögerungswert der Datenzusendung an den Drucker ändern, so daß die Aufarbeitung der Druckschlangen erleichtert ist und keine Daten verloren gehen. **HINWEIS Zur Ausführung der ersten Drucke empfiehlt es sich, den Default-Wert zu lassen; empfängt der Drucker nicht alle Daten richtig, wieder auf Konfiguration gehen und den Parameter ändern. DEFAULT-Wert: 100 x 10 ms Zulässige Werte: 100-999 x 10 ms PC CONNEC-TED (Verbindung mit dem PC - nur mit wahlweiser Software)** Mit dieser Tätigkeit wird festgelegt, ob man anhand des Seriell kabels RS 485 MC BOX mit einem PC verbinden will, an dem die Software MC BOX MA-NAGEMENT (Option) installiert ist, die die Sammlung der Abgabe daten und deren Verwaltung erlaubt (siehe Schaltplan der mitgelieferten Kabel). **MEASURE-MENT UNIT (Maßeinheit)** Mit dieser Tätigkeit wird die vom System verwendete Maßeinheit festgelegt.<br>DEEAULT-Wert DEFAULT-Wert: LITRES<br>Zulässige Werte: LITRES (Liter) Zulässige Werte: US GALLONS (USA Gallonen) **DECIMAL DIGIT (Anzahl Dezimalstellen)** Mit dieser Tätigkeit wird die Anzahl der Dezimalstellen festgelegt, mit denen die abgegebene Menge angezeigt werden soll. Werden 2 Dezimalstellen angewählt und sollte der angezeigte Wert 99.99 überschreiten, wechselt das System automatisch auf die Anzeige mit nur einer Dezimalstelle. DEFAULT-Wert: 1<br>Zulässige Werte: 1-2 Zulässige Werte: **LOW LEVEL INPUT = YES / NO** Mit dieser Funktion wird die Verwaltung des wahlweisen Standkontakts festgelegt (siehe Abschnitt 5.2). Ist "YES" eingestellt, wird die Standeingabe verwaltet; ist "NO" eingestellt, wird die Standeingabe nicht verwaltet. **LOW LEVEL INPUT = ALARM / PUMP CUT OUT** Diese Option ist nur dann sichtbar, wenn Low Level Input auf "YES" eingestellt ist (siehe auch Abschnitt 5.2). Mit dieser Anwählung legt man die Antwort aktion der Elektronik auf die Schließung des Standalarmkontakts fest. Wird Alarm gewählt, kann ein Ausdruck an einem eventuellen Ferndruck vorgenommen werden. Wird "PUMP CUT OUT" eingegeben, schaltet MC die Pumpe ab und befähigt die Kraftstoffabgabe nicht mehr.

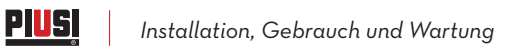

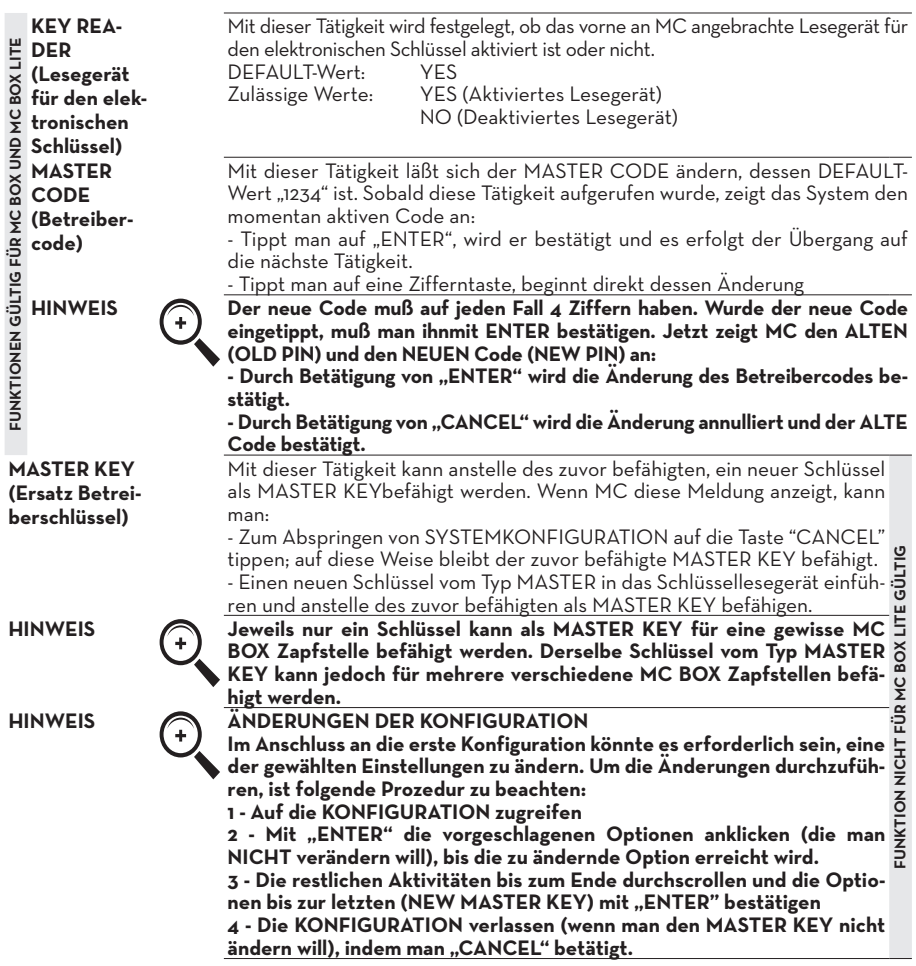

#### **6.5 SYSTEM MANAGEMENT**

**VORWORT** Die Phase SYSTEM MANAGEMENT erlaubt die tägliche Verwaltung des MC-Systemsseitens des Betreibers. Damit leicht und schnell auf die Tätigkeiten zugegriffen werden kann, ist SYSTEM MANAGEMENT in Menüs und Untermenüs gegliedert. Das Hauptme nü zeigt sechs Tätigkeiten, die in den folgenden Abschnitten beschrieben sind.

**REPORT** Erlaubt drei verschiedene Druckarten, die nur am Ferndrucker (Option) ausgeführt werdenkönnen, auf den man laut der folgenden Beschreibung von

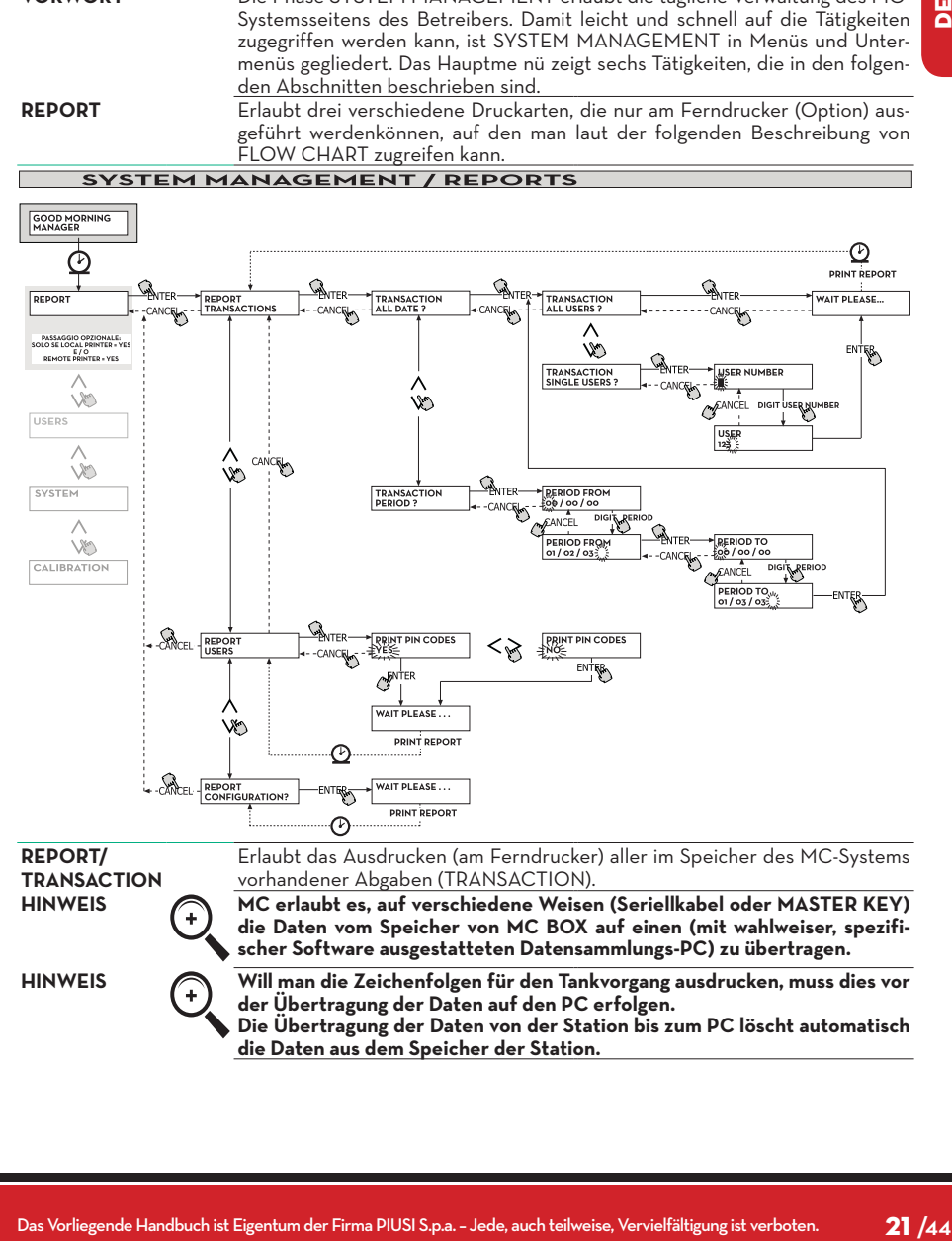

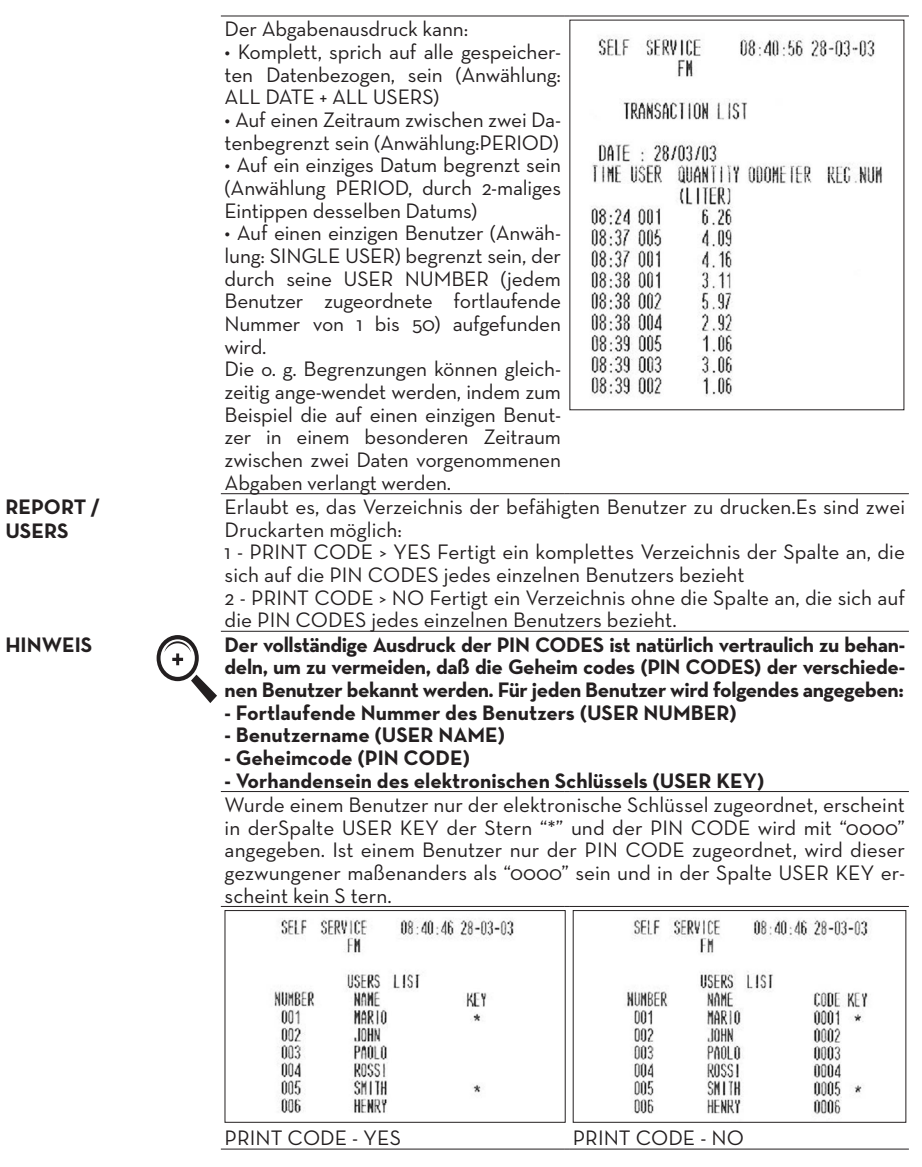

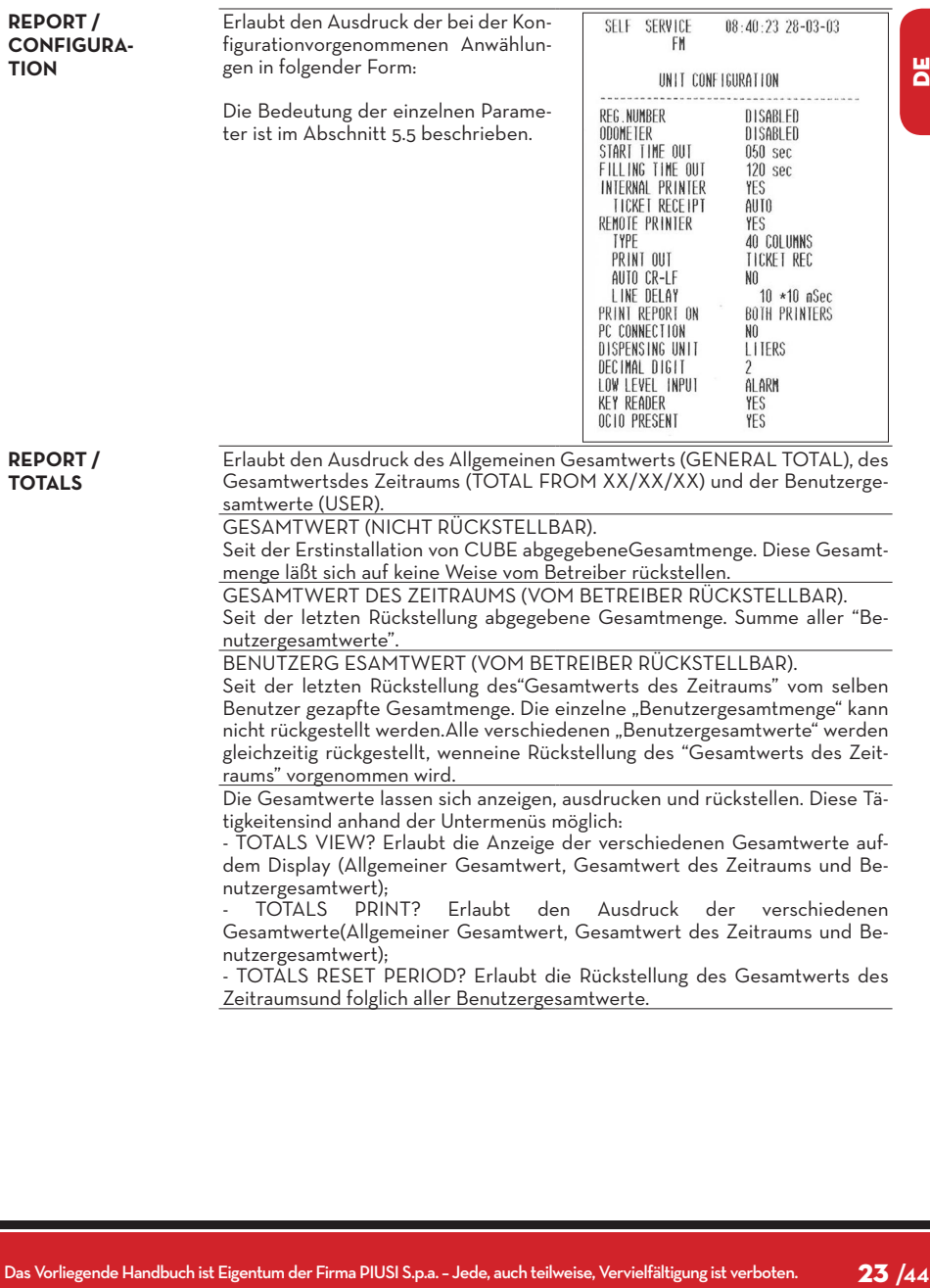

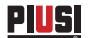

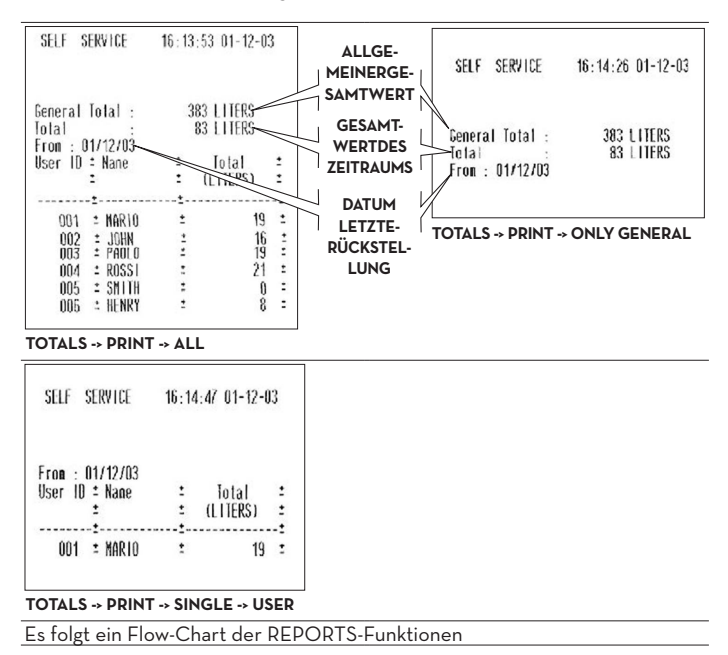

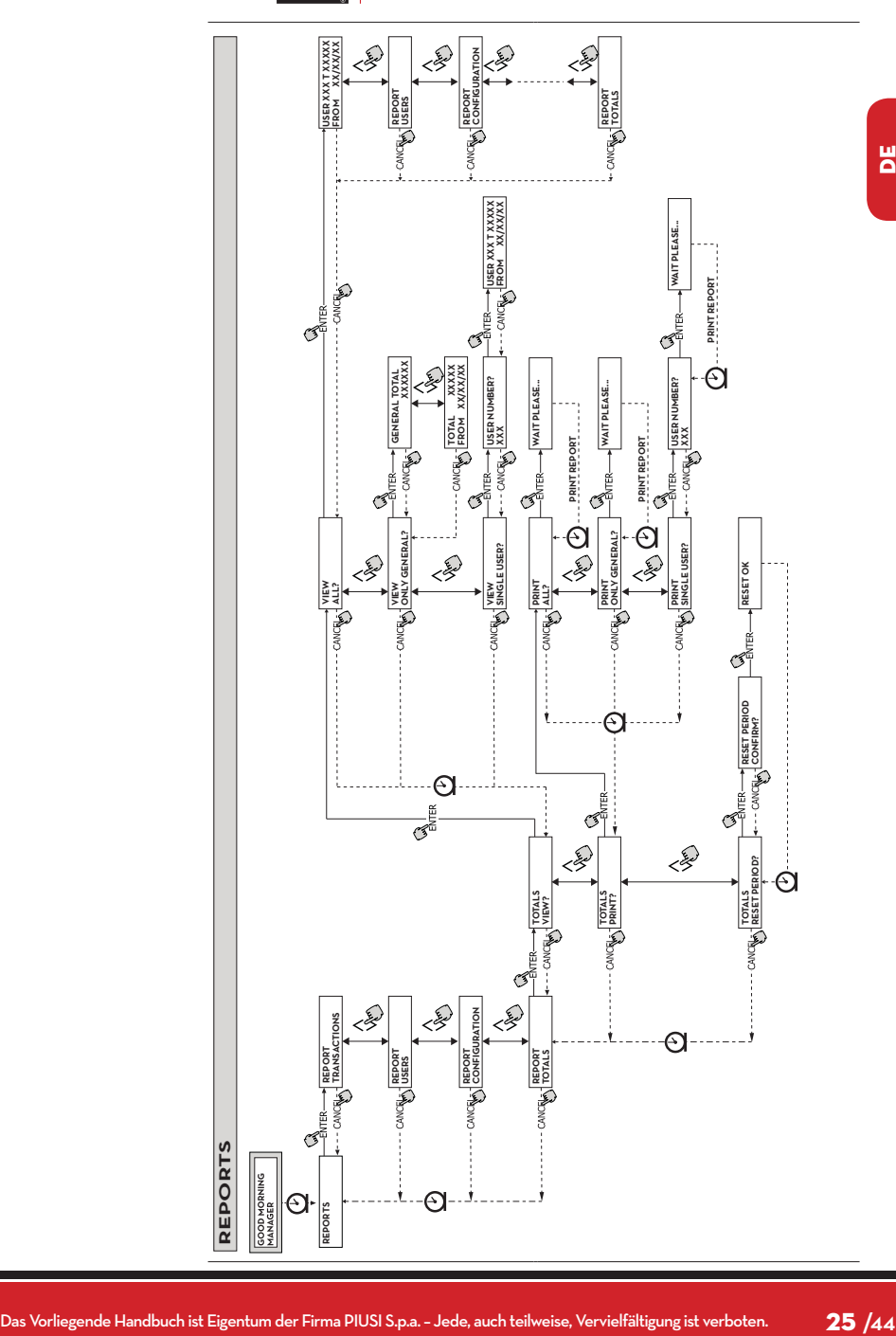

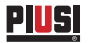

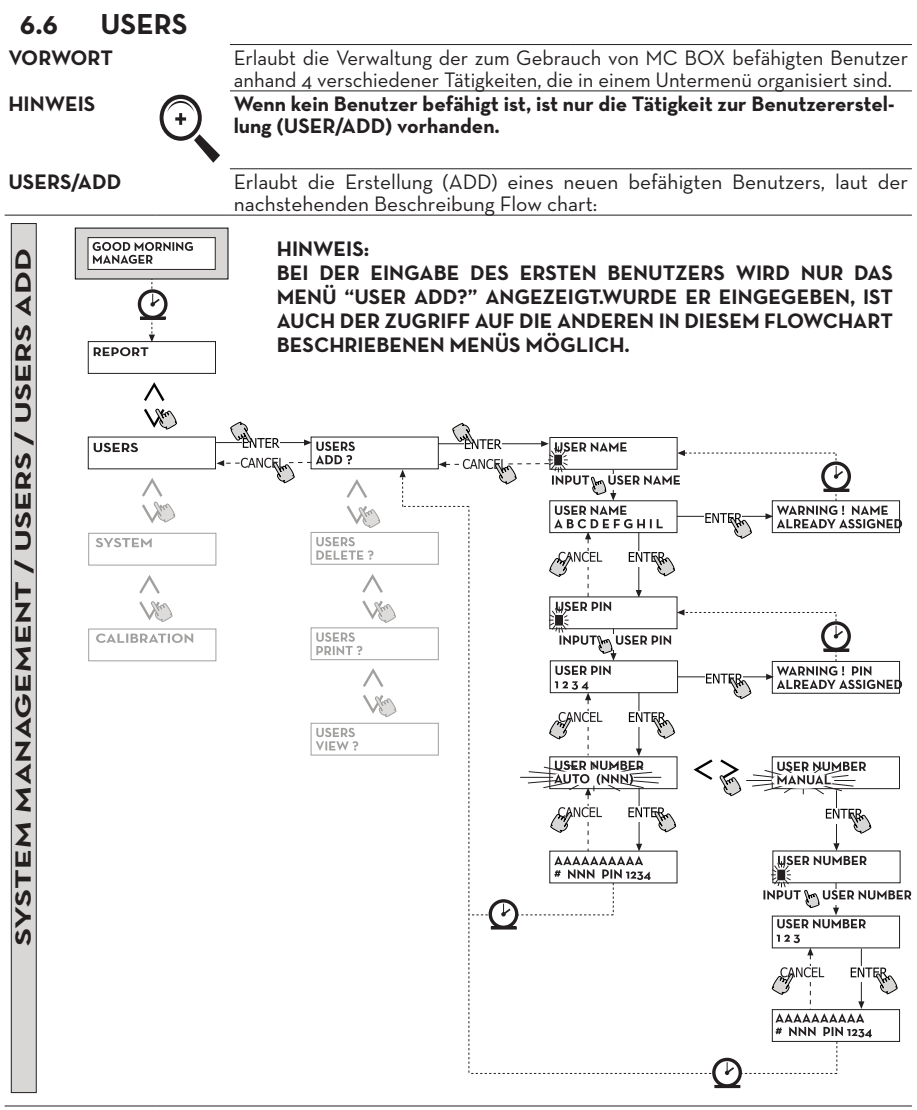

Die Erstellung eines neuen befähigten Benutzers wird durch folgende nacheinandervorzunehmende Inputs und/oder Anwählungen durchgeführt. USER NAME Benutzername; es ist ein freies alphanumerisches Feld der Länge von 1 bis 10 Zeichen,dieses Input ist Pflicht.

WHYRE HANDEL S. External State Handbuch is the first of the state of the state of the state of the state of the state of the state of the state of the state of the state of the state of the state of the state of the state **USER PIN** Geheimcode jedes Benutzers.Es wird die Anwählung USER PIN > YES / NO vorgeschlagen Wählt man USER PIN > NO an, wird dem Benutzer kein Geheimcode zugeordnet, sondern nur der elektronische Schlüssel, und das System verlangt sofort die Einführung des Schlüssels (siehe später). Wählt man USER PIN > YES an, muß der persönliche Geheimcode des Benutzers eingetippt werden (Zahlenfeld mit 1 bis 4 Ziffern). **HINWEIS Bei dieser Phase der Benutzercodezuordnung müssen immer alle 4 Ziffern**  eingetippt werden. Soll deshalb zum Beispiel der Geheimcode "4" zuge**ordnet werden, muß man "0004" eintippen. Trotzdem kann der Benutzer zur Aktivierung der Abgabe einfach nur "4" eintippen. Wird ein bereits einem anderen Benutzer zugeordneter USER PIN eingetippt, erkennt ihn MC und akzeptiert ihn nicht und verlangt erneut nach dem Code. ELECTRONIC KEY** Es wird die Anwählung ELECTRONIC KEY > YES / NO vorgeschlagen. Wählt man ELECTRONIC KEY > YES an, verlangt das System, daß der Schlüssel auf dasLesegerät gelegt wird, und zeigt TOUCH USER KEY an, um dem Benutzer diesen Schlüssel zuzuordnen. Das System springt nur durch Auflegen eines Schlüssels auf das Lesegerät von dieser Phase ab und wechselt zur Eingabe des am Schlüssel angebrachten 4-stelligen Codes. Wurde der verwendete Schlüssel bereits einem anderen, an derselben Zapfstelle befähigten Benutzer zugeordnet, akzeptiert das System nicht, daß dieser Schlüssel demneuen Benutzer zugeordnet wird und zeigt "WARNING KEY ALREADY ASSIGNED" an. **HINWEIS Der dem Benutzer zuzuordnende Schlüssel muß gezwungenermaßen vom Typ USERKEY sein. Das System akzeptiert in dieser Phase keine Schlüssel vom Typ MASTER KEY. KEY CODE** Der KEY CODE ist ein am Griff des Benutzerschlüssels (USER KEYS) angebrachter 4-stelliger Code, der die Erkennung des User Keys seitens der Zapfstelle befähigt. DieserCode wird nur gelegentlich der Benutzerkonfiguration verwendet; für den täglichen Gebrauch seitens des Benutzers ist er nicht erforderlich. Wurde der Key Code verloren oder beschädigt, ist eine neue Konfiguration des Benutzerschlüssels unmöglich, abernicht dessen täglichen Gebrauch, wenn er bereits konfiguriert ist.. **HINWEIS Bei den Modellen mit grünem User Key ist der Key Code einzugeben.Bei den Modellen mit gelbem User Key ist kein zusätzlicher Code einzugeben. USER NUMBER** Jedem Benutzer zugeordnete fortlaufende Nummer - von 1 bis 50. **HINWEIS Im Gegensatz zum PIN CODE, kann die USER NUMBER ohne Bedenken bekannt-gegeben werden, weil es sich nur um eine dem Benutzername zugeordnete Nummer handelt, um die auf den Benutzer bezogenen Tätigkeiten (Abgabenaus-drucke) seitens des Betreibers zu erleichtern.** Es wird die Anwählung USER NUMBER > AUTO (NNN) / MANUAL vorgeschlagen. - Beim Anwählen von USER NUMBER > AUTO (NNN) wird dem Benutzer automatisch die angezeigte Nummer (NNN) zugeordnet, die mit der verfügbaren, niedrigsten Benutzer-nummer übereinstimmt, sprich die noch keinem Benutzer zugeordnet wurde. - Beim Anwählen von USER NUMBER > MANUAL kann der Betreiber nach Belieben irgendeine (noch nicht zugeordnete) USER NUMBER zuordnen. - Wird eine bereits einem anderen Benutzer zugeordnete USER NUMBER zugeordnet, erkennt sie MC BOX und akzeptiert sie nicht, und macht erneut die Aufforderung. In beiden Fällen (automatische oder manuelle Anwählung) zeigt das System, sobald sie mit "ENTER" bestätigt wird, ein paar Sekunden lang alle auf den Benutzer bezogenen Daten an, und kehrt dann auf das Menü USER / ADD zurück.

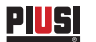

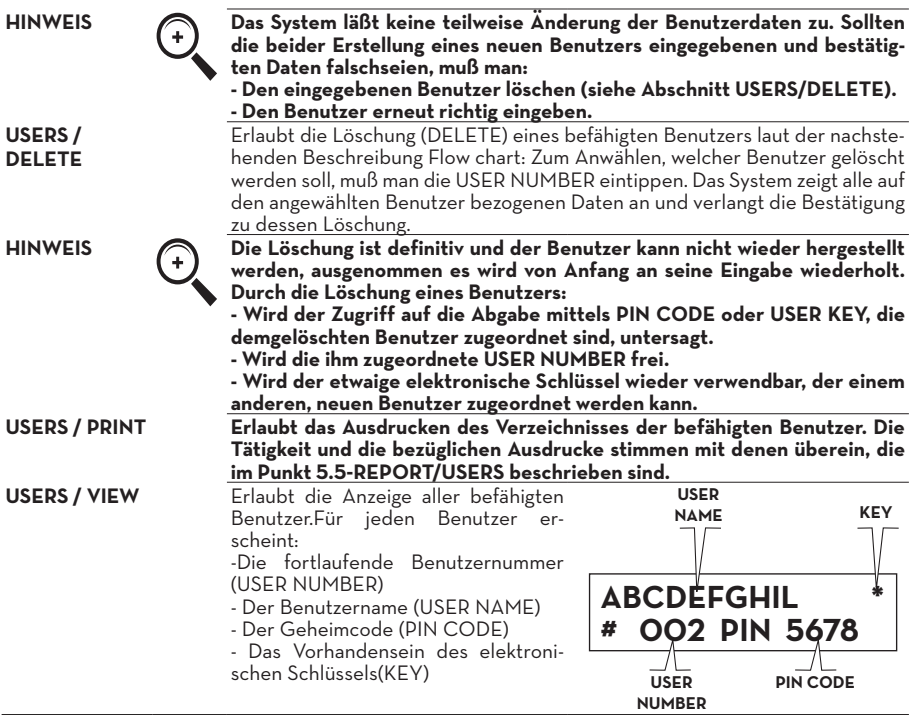

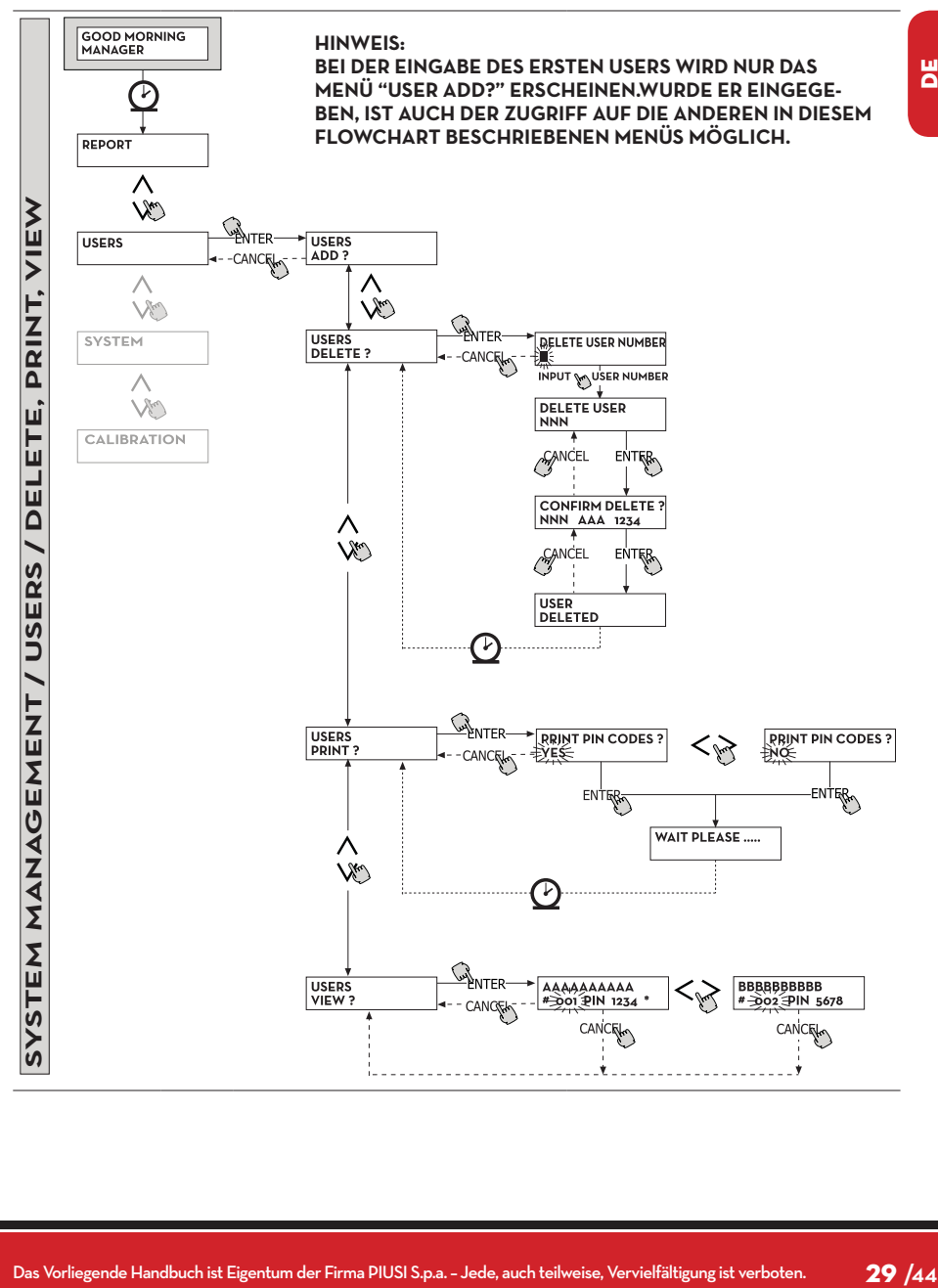

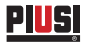

### **6.7 SYSTEM**

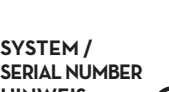

**VORWORT** Erlaubt das Aufrufen der Tätigkeiten von SYSTEM CONFIGURATION (die typisch für diePhase der Erstinstallation sind) und bereits im Abschnitt 5.5 beschrieben wurden, sowieeines Untermenüs, das folgende vier Tätigkeiten vorschlägt.

Erlaubt die Anzeige der SERIAL NUMBER der elektronischen Platine des MC-Systems.

**HINWEIS Diese SERIAL NUMBER bezieht sich auf die elektronische Platine und STIMMT NICHT mit derer der Zapfstelle überein, die auf dem außen an der Zapfstelle angebrachten TYPENSCHILD angegeben ist.**

> Es bestehen zwei alternative Methoden zur Anzeige der Zapfstellen-Seriennummer, für die wederdie Kenntnis des MASTER CODES noch der Gebrauch des MASTER KEYS erforderlich ist:

> 1 - nhand des Leitungshauptschalters die Zapfstellenspeisung aus- und wiederein-schalten; während der Ausführung der anfänglichen BOOT-Phase zeigt das System ein paar Sekunden lang die Seriennummer an.

2 - Aus der Phase LEVEL CONTROL:

 - Um in die Phase "ACCESS CONTROL" zu gehen, die Taste STOP betätigen. - Die Tastenkombination "# + 9" eintippen; das System zeigt die Seriennummer an.

Erlaubt den Zugriff auf ein weiteres Unter menü, das die zwei folgenden, auf den Speicher der MC-Zapfstelle bezogenen Tätigkeiten vorschlägt.

#### **1 - SYSTEM / MEMORY / VIEW**

Veranschaulicht das Ausmaß der Speicherbelegung und gibt die belegten Speicherpositionen im Vergleich zur Höchstzahl der verfügbaren Speicherpositionen (gleich 255) an. Die belegten Speicher werden in folgenden Fällen wieder verfügbar:

- Die Daten im Speicher von MC werden auf den MASTER KEY übertragen, um dann auf den mit spezieller Software (Option) versehenen Computer entladen zu werden. Dieses Ereignis erfolgt jedesmal, wenn es der Manager für angebracht hält.

- Die Daten im Speicher von MC werden per RS auf den PC übertragen. Dieses Ereigniserfolgt automatisch alle paar Sekunden (vorausgesetzt, daß am PC das Programm MC BOX MANAGEMENT gestartet wurde)

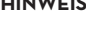

**SYSTEM / MEMORY**

HINWEIS Der Ausdruck der Abgabedaten wird nicht als "Datenübertragung" betrach**tet und macht deshalb die belegten Speicher nicht erneut verfügbar**

> Falls keines der zwei o .g. Ereignisse eintritt, kann der Speicher vollkommen belegt sein (Anzeige: USED MEMORY 255/255); wenn dies der Fall ist, erlaubt es MC nicht, weitere Abgaben vorzunehmen und zeigt auf dem LCD der Zapfsäule die Meldung "FULL MEMORY" an.

> Zur Behebung dieser Situation ist das Eingreifen des Managers erforderlich, der: - Die Daten auf den MASTER KEY entladen kann.

- Die Verbindung mit dem PC per RS 485 wieder herstellen kann.
- Anhand der Tätigkeit "MEMORY RESET" die Speicherreinigung "erzwingen" kann.

#### **2 - SYSTEM / MEMORY / RESET**

Erlaubt es, den derzeitig belegten Speicher verfügbar zu machen, damit die Daten weiterer Abgaben gespeichert werden können. Diese Tätigkeit kann vorgenommen werden, egal ob der Speicher teilweise oder ganz belegt ist.

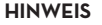

**HINWEIS Falls der Manager ein "MEMORY RESET" vornimmt, kann er die derartig gelöschten Daten später nicht mehr drucken und auch nicht übertragen. Diese Tätigkeit ist deshalb als außergewöhnliches Ereignis zu betrachten, und es sollte möglichst ein Ausdruck aller Abgaben vorausgehen, die dann für immer gelöscht sind.**

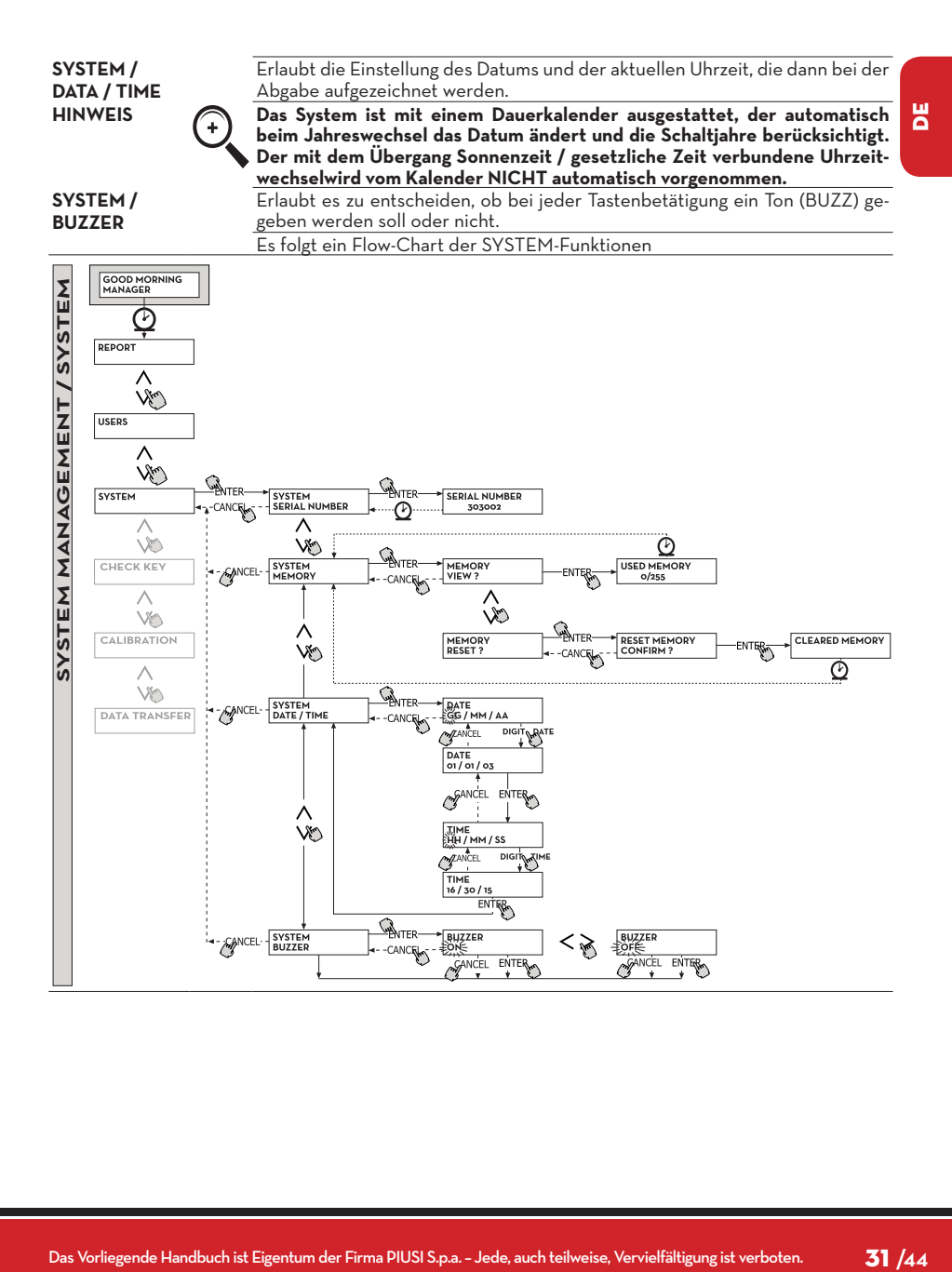

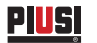

#### **6.8 CHECK KEY**

Erlaubt es (nur dem Manager) zu überprüfen, ob ein Schlüssel zum Gebrauch einerspezifischen MC-Zapfstelle aktiviert ist oder nicht und eventuell den Benutzer, dem erzugeordnet ist, zu erkennen. Wenn MC die Meldung "TOUCH KEY" anzeigt, einfach denSchlüssel auf das Lesegerät der Zapfstelle legen, um sofort erkannt zu werden.

Es sind vier Überprüfungsergebnisse möglich: Handelt es sich um einen Schlüssel vom Typ "MASTER", erscheint auf dem LCD:

1 - "UNKNOWN MASTER KEY", wenn dieser NICHT der für diese Zapfstelle befähigteSchlüssel ist.

2 - "MASTER KEY", wenn dieser der für diese Zapfstelle befähigte Masterschlüssel ist. (NON PRÉSENT DANS MC BOX LITE)

HINWEIS Niemals vergessen, daß der "MASTER KEY" der einzige für jede Zapfstel**le ist, sprich es können niemals gleichzeitig zwei Schlüssel (vom Typ MAS-TER) für dieselbe Zapfstelle als "MASTERSCHLÜSSEL" befähigt sein. Es ist hingegen möglich, denselben Schlüssel vom Typ Master als "MASTER-SCHLÜSSEL" mehrerer verschiedener Zapfstellen zu befähigen.**

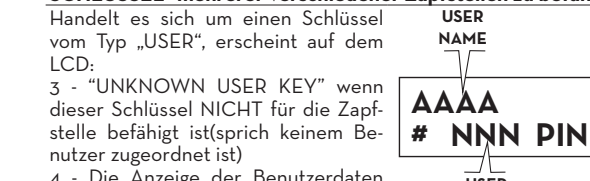

Die Anzeige der Benutzeraaten in der Form:wenn es sich um den für die Zapfstelle befähigten Schlüssel handelt.

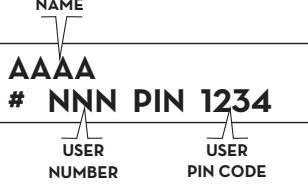

Es folgt ein Flow-Chart der CHECK-KEY-Funktionen

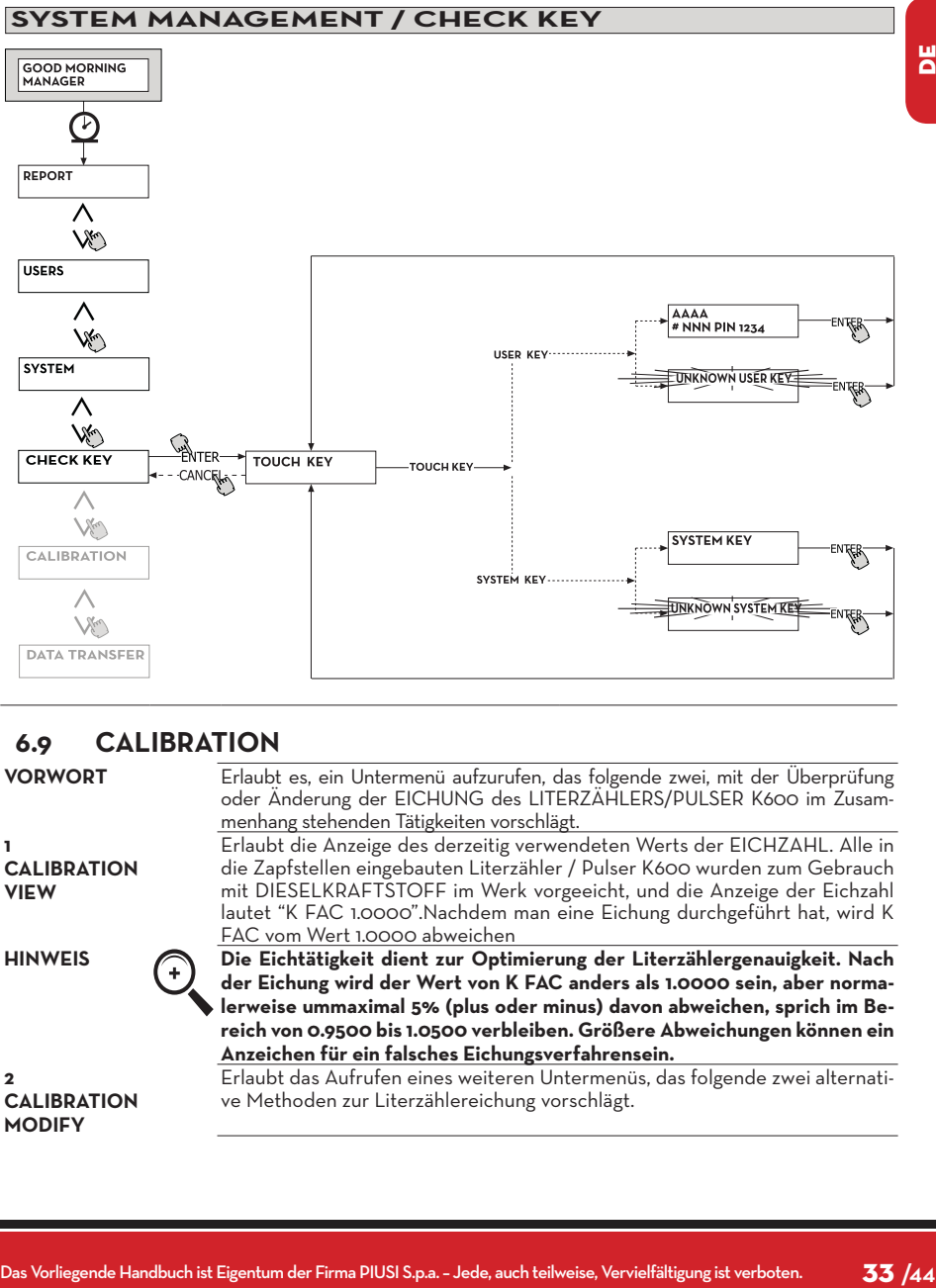

### **6.9 CALIBRATION**

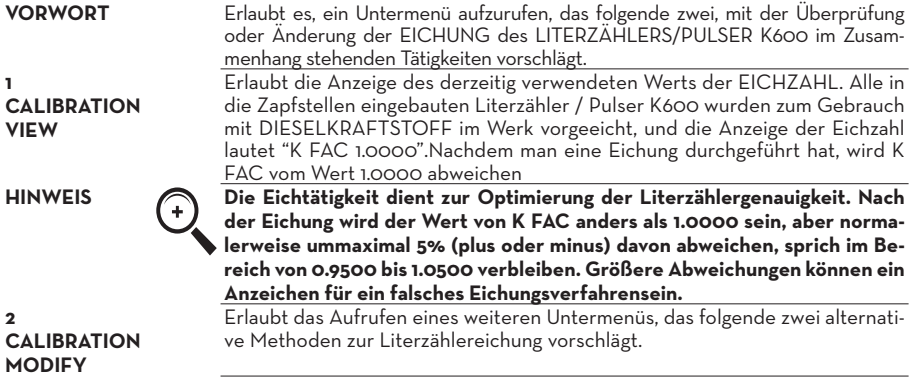

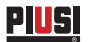

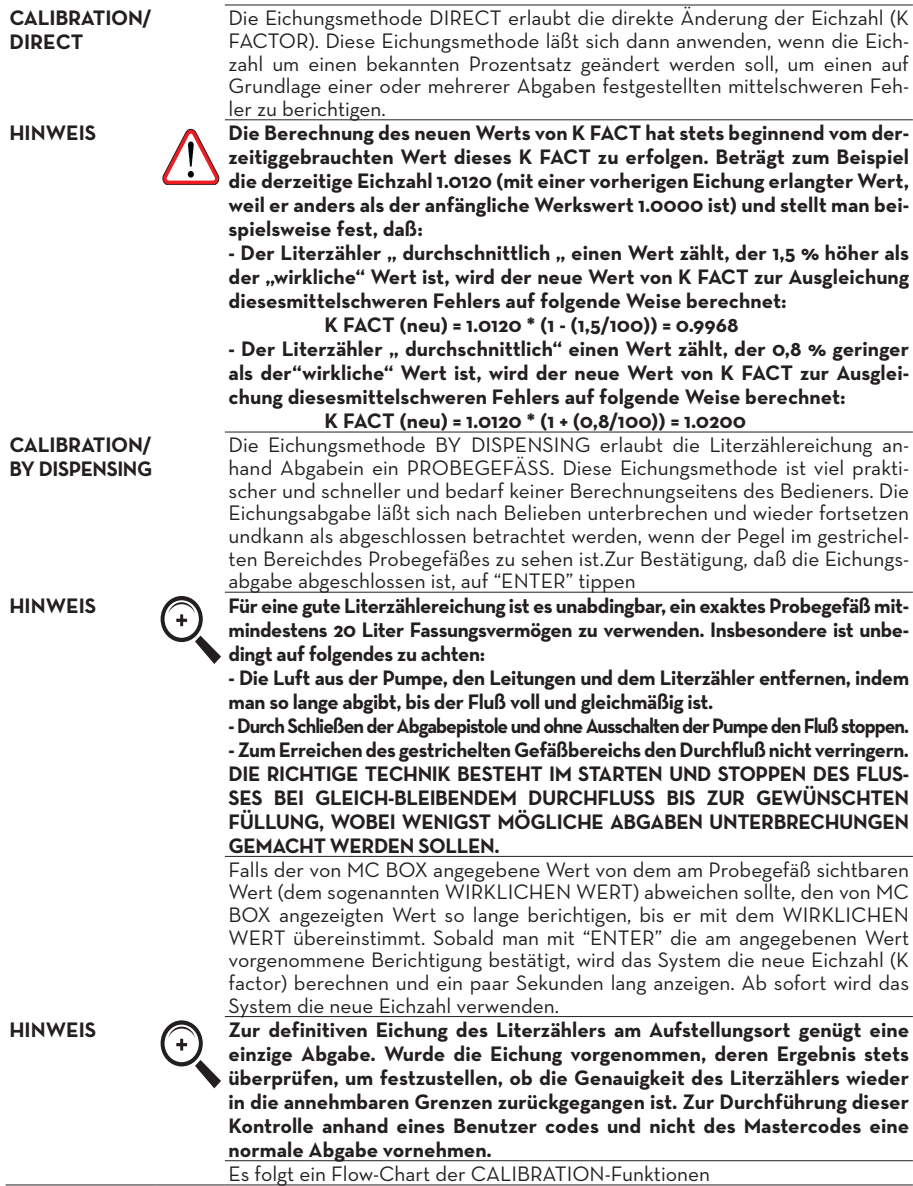

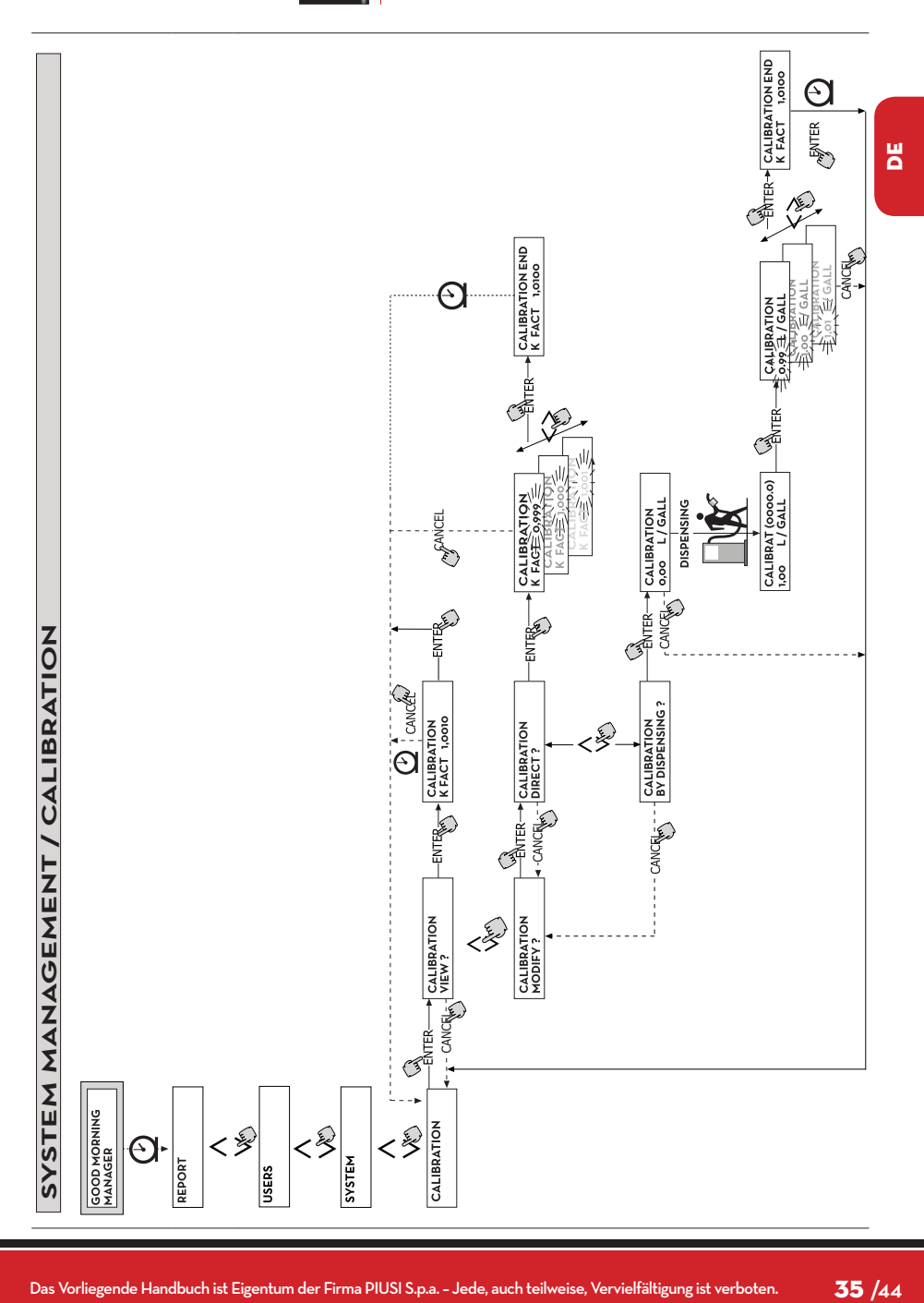

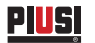

### **6.10 DATA TRANSFER (NICHT GÜLTIGE FUNKTION AUF MCBOX LITE)**

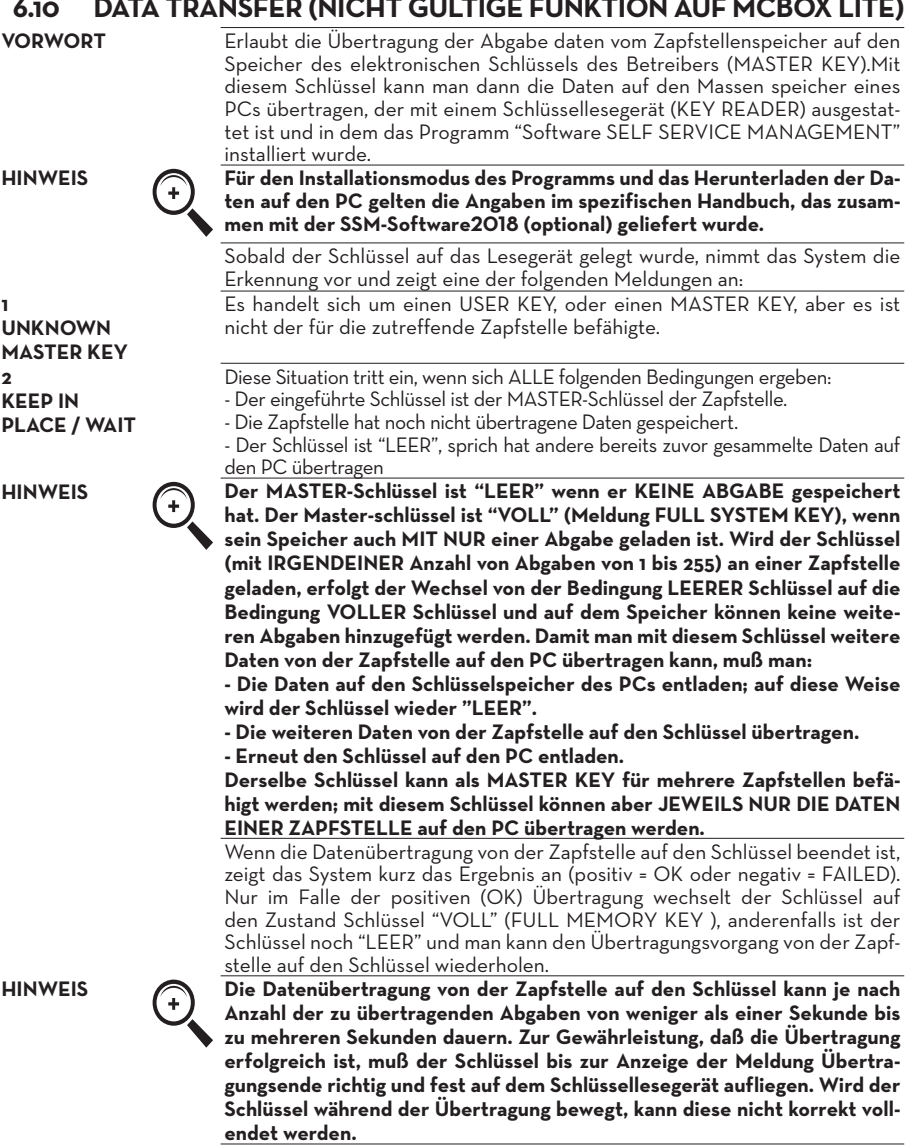

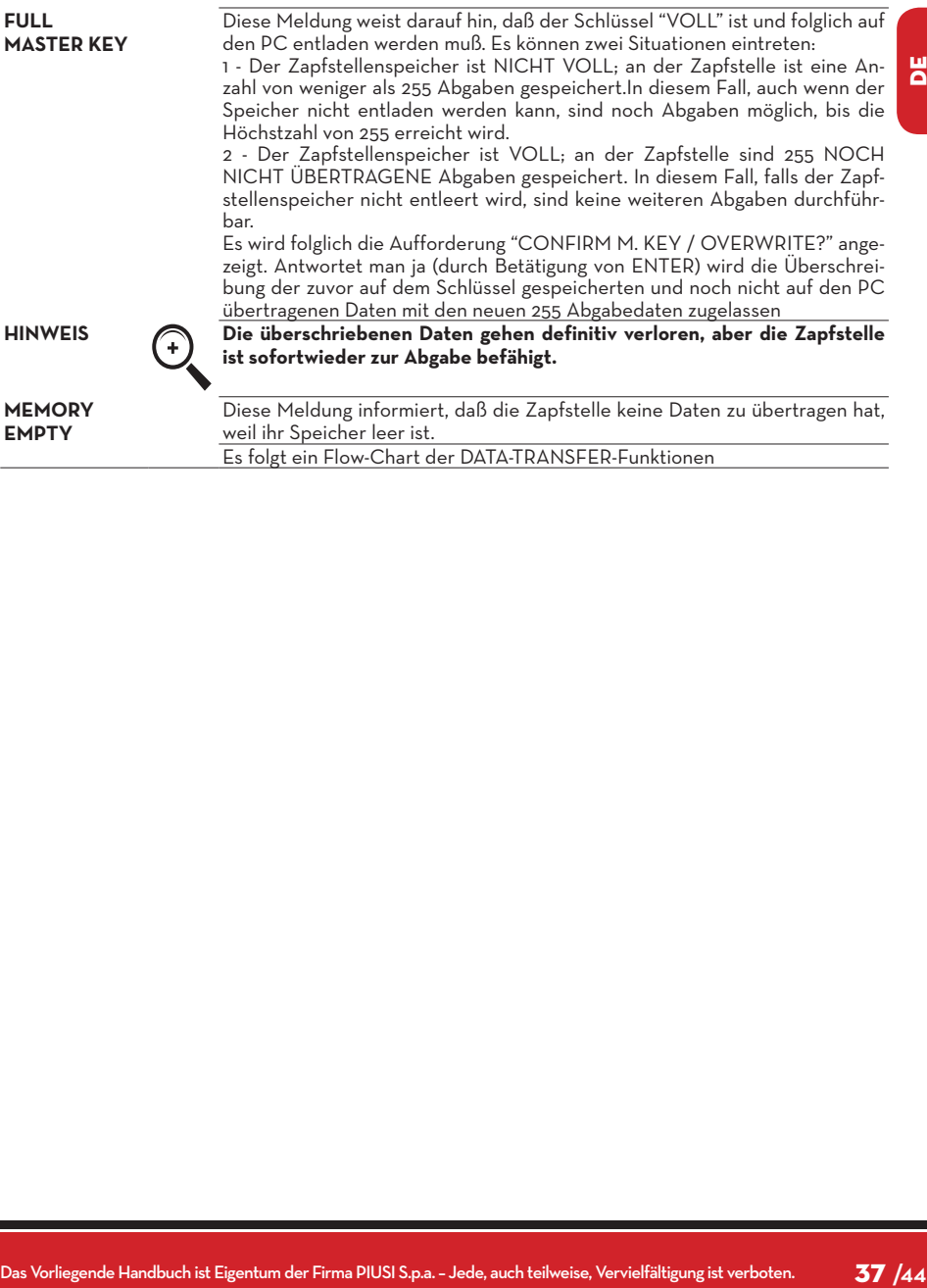

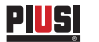

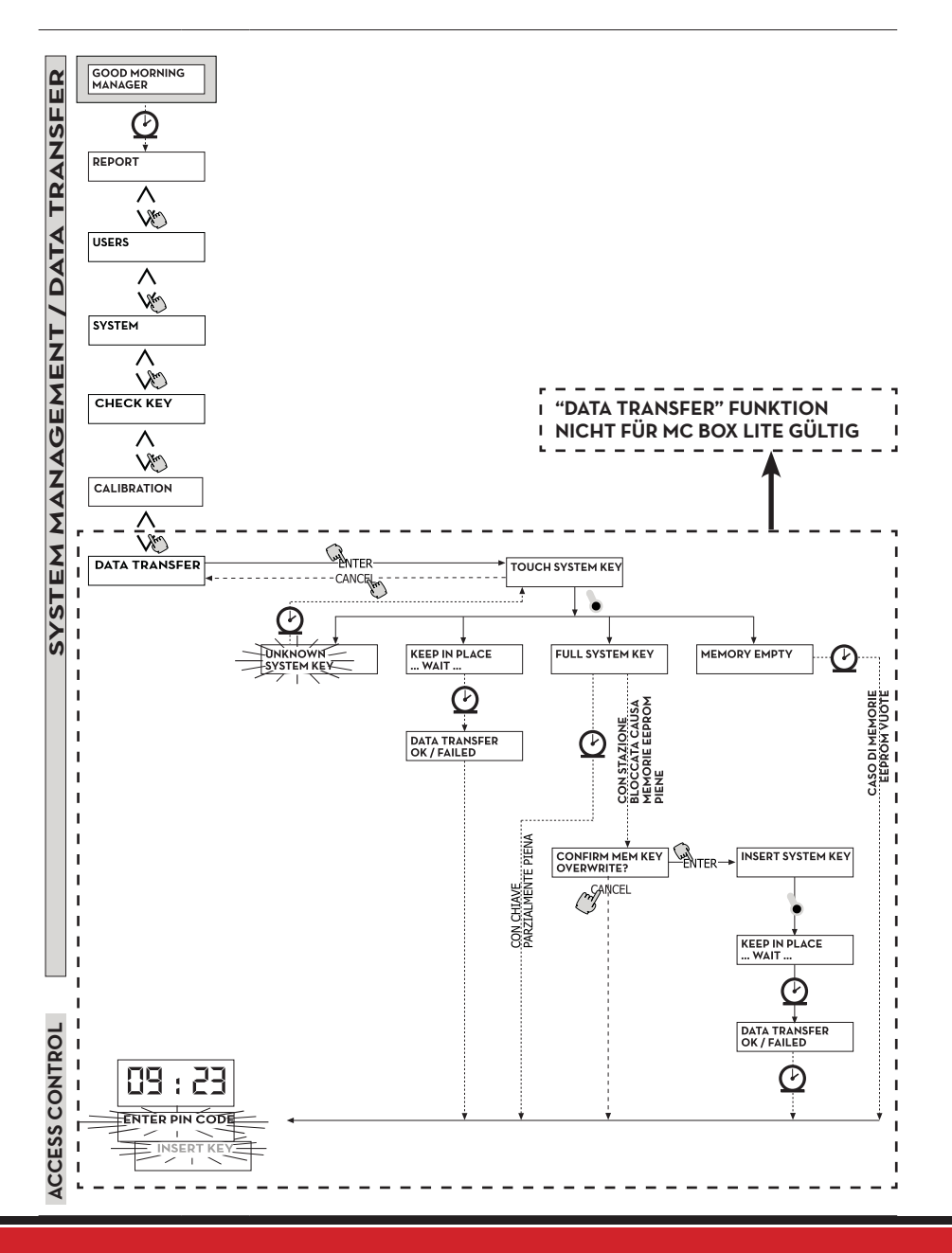

### **7 DISPENSING**

Die Phase DISPENSING erlaubt die Kraftstoffabgabe.

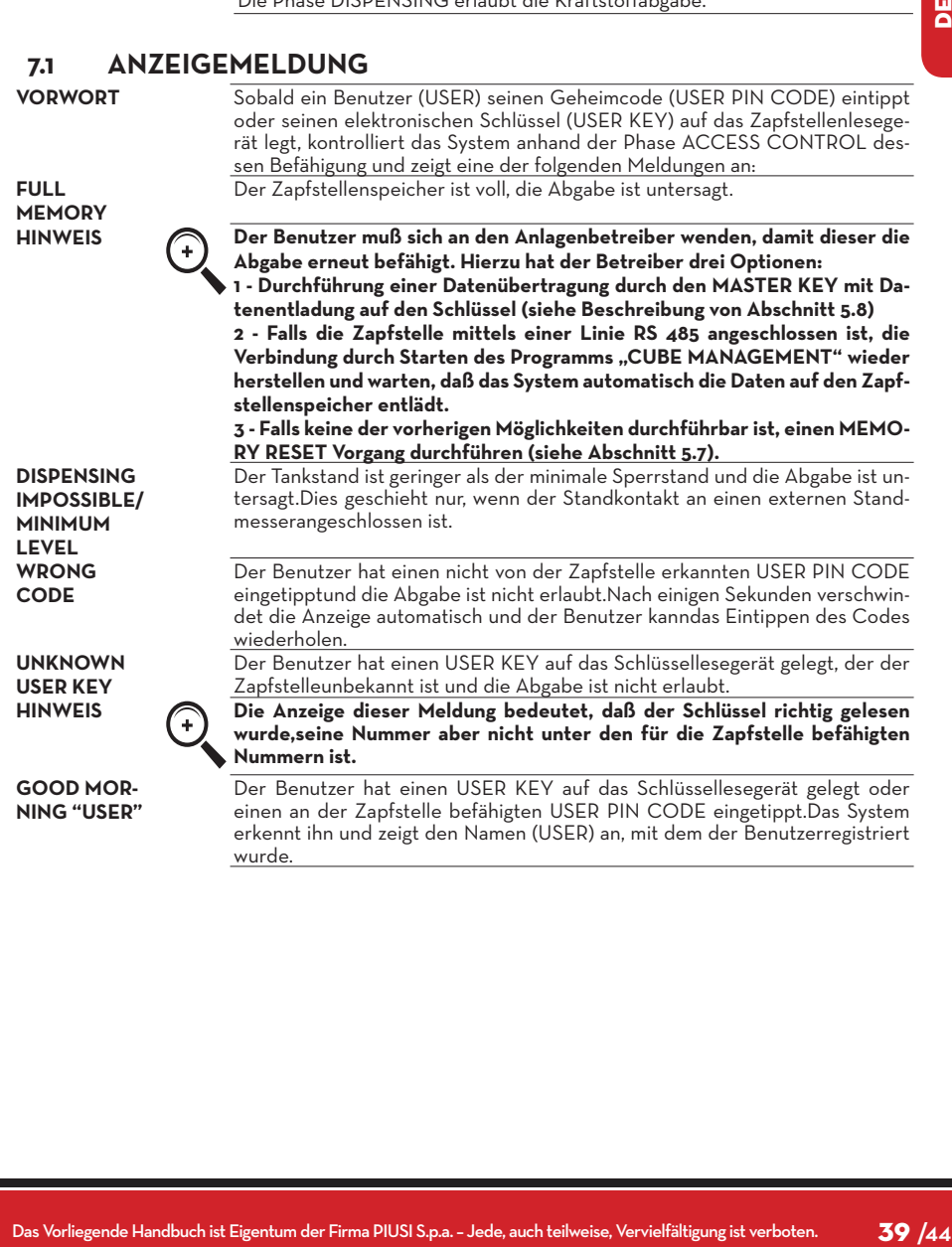

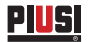

### **7.2 WAHLWEISE INPUTS**

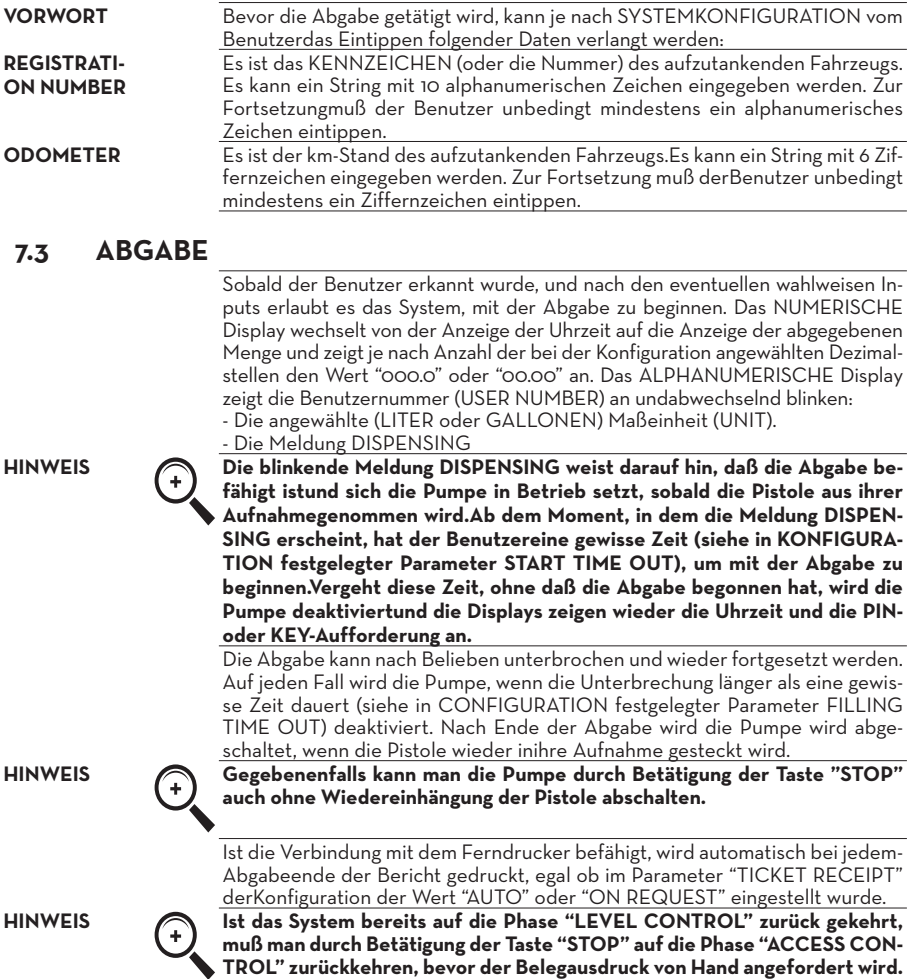

### **7.4 ABGABE MIT VOREINSTELLUNG**

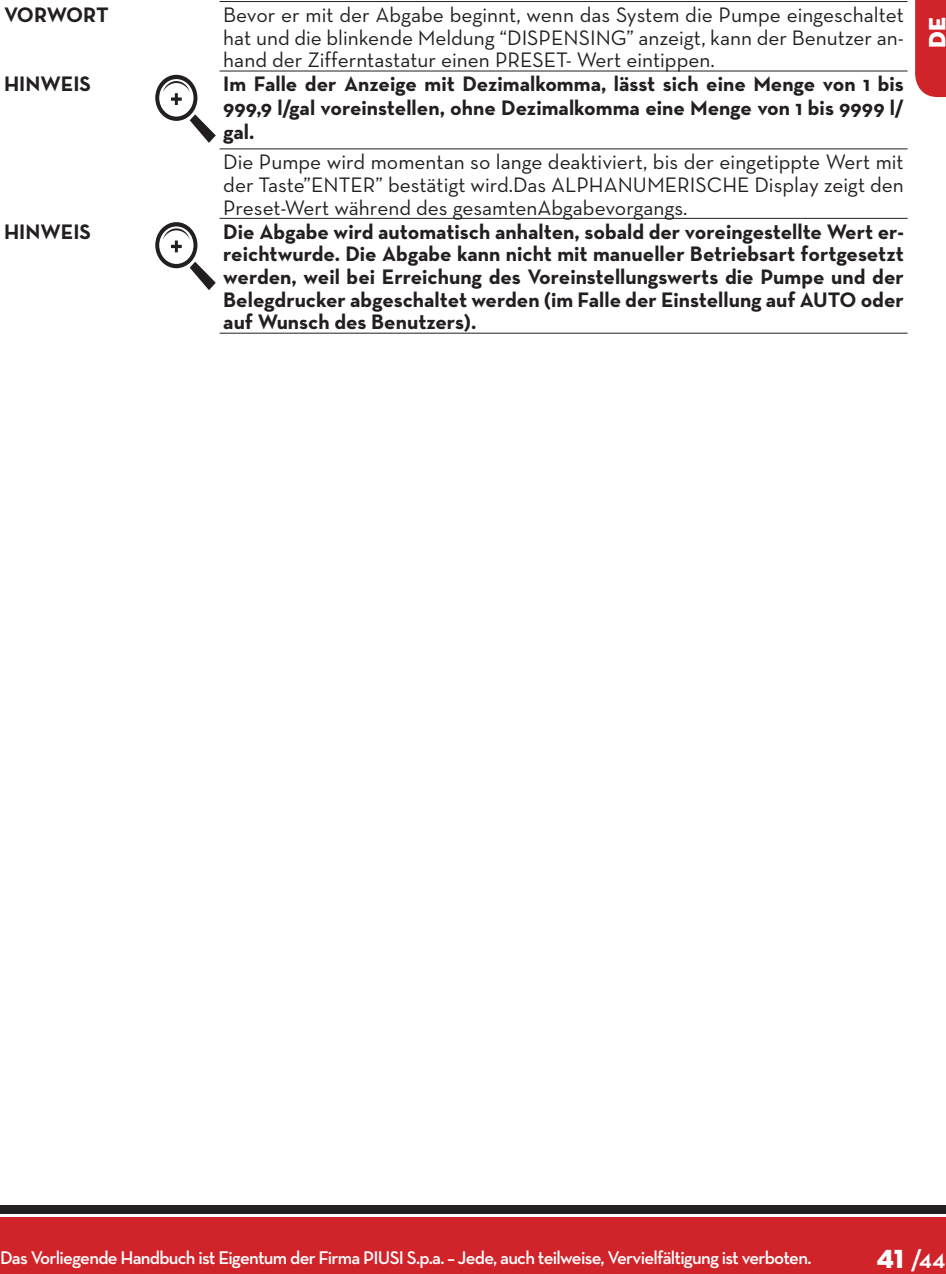

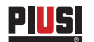

## note

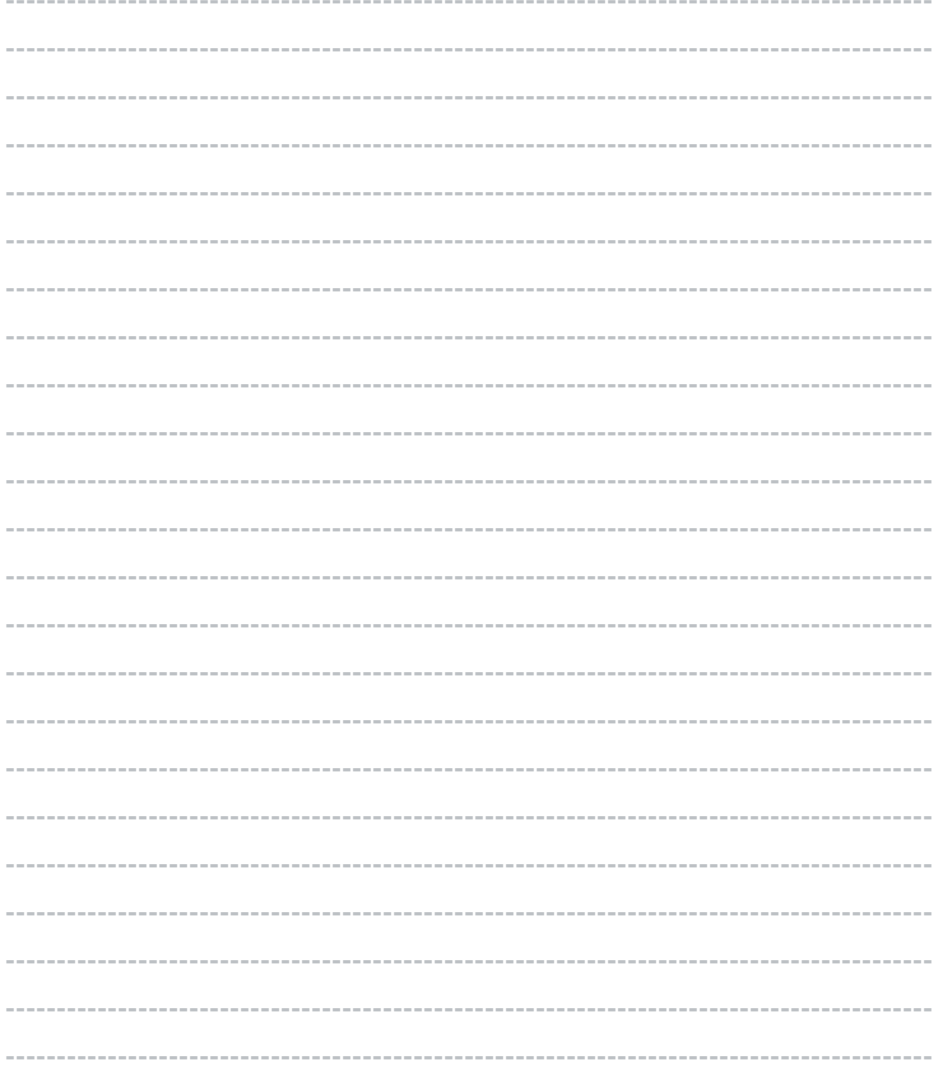

© PIUSI S.p.A.

**DE.** Die vorliegende Unterlage wurde mit größter Aufmerksamkeit abgefasst, was die Genauigkeit der darin enthaltenen Daten anbetrifft. Die<br>Firma PIUSI S.p.A. übernimmt keine Haftung für etwaige Fehler oder Auslassungen

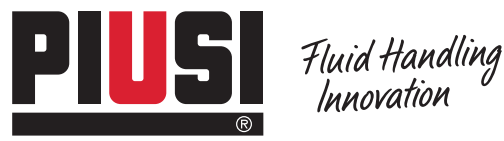

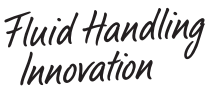

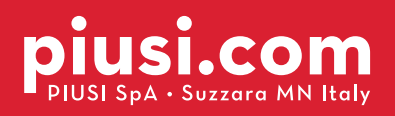

BULLETIN MO187 B\_OO DE